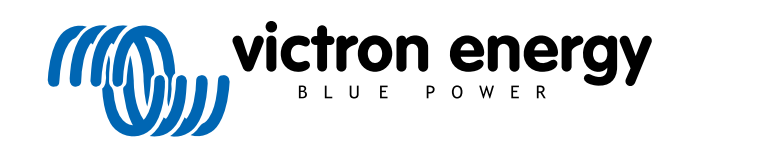

**SVENSKA** 

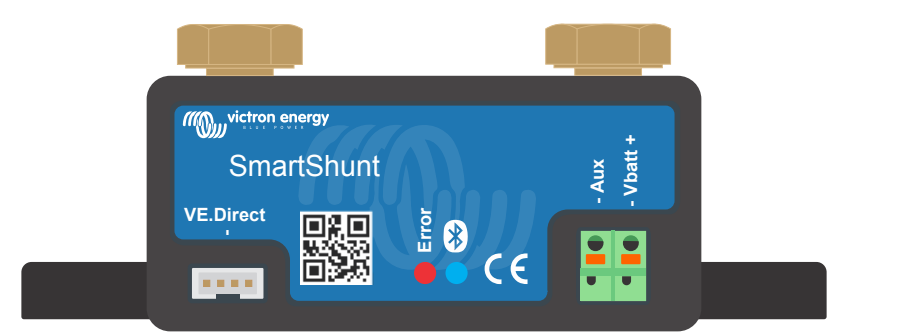

# **Manual - SmartShunt**

Rev 06 06/2021

# Innehållsförteckning

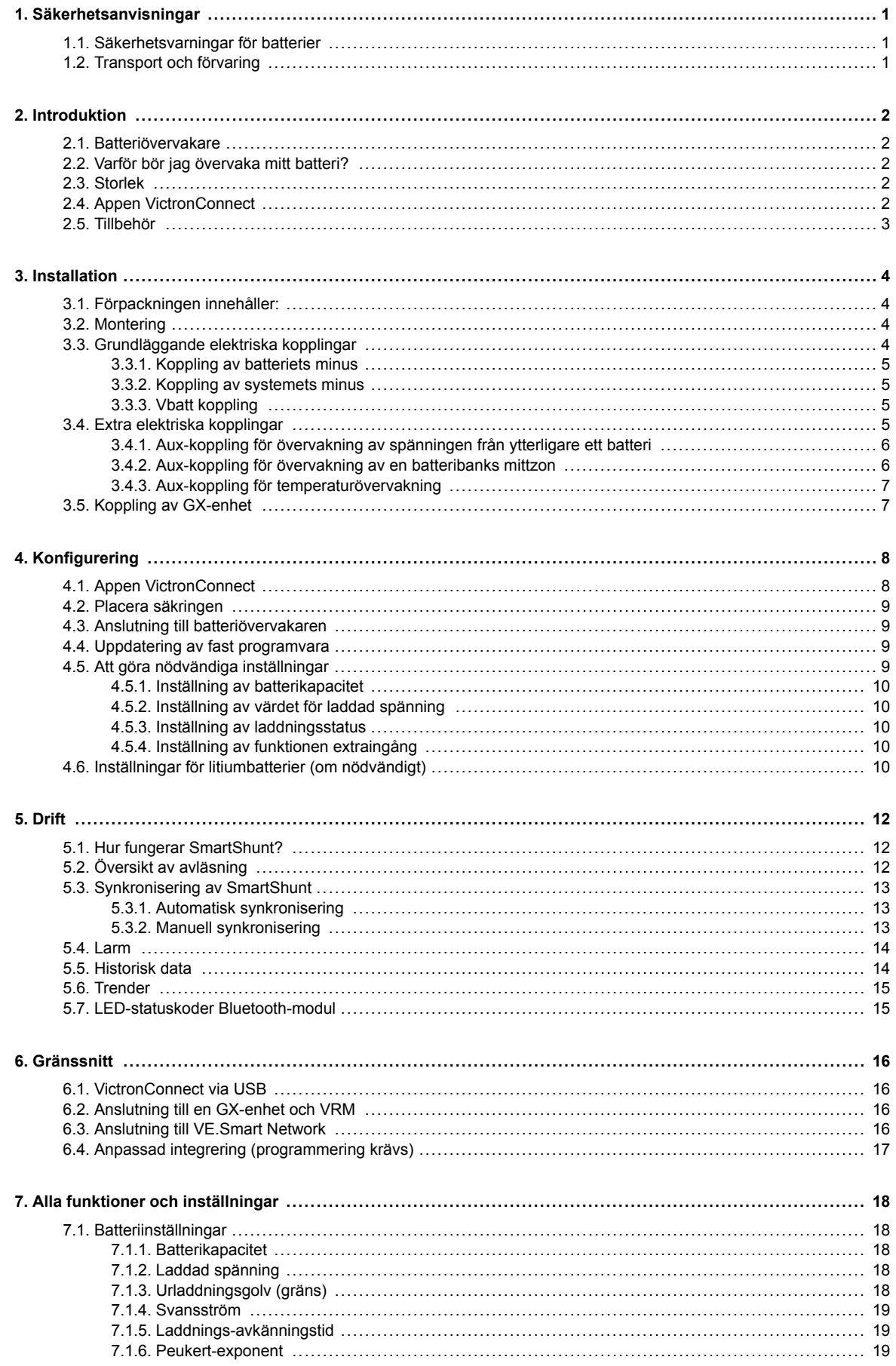

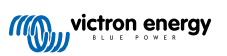

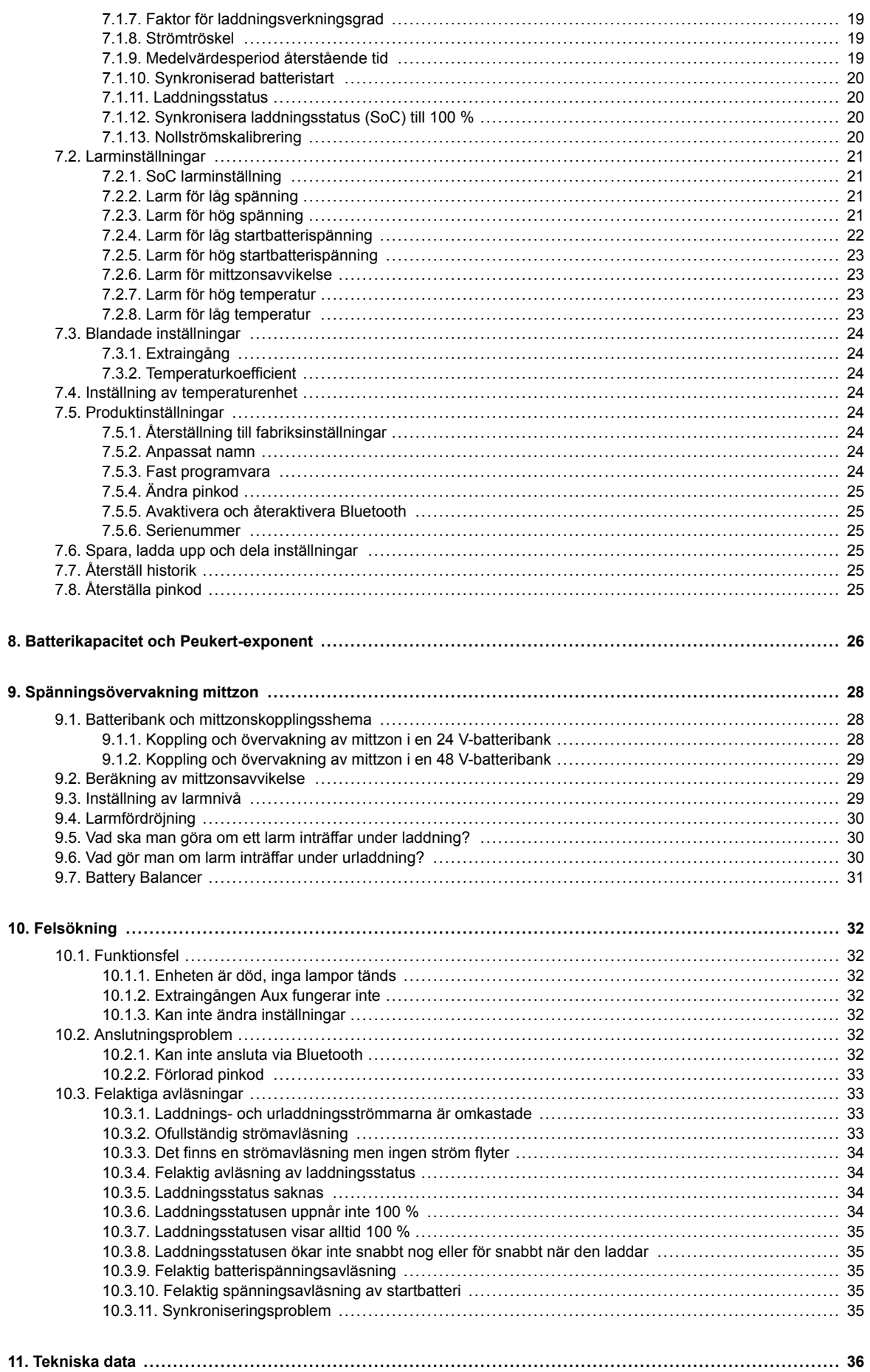

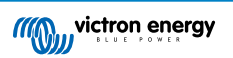

# <span id="page-3-0"></span>**1. Säkerhetsanvisningar**

Æ

ř.

# **1.1. Säkerhetsvarningar för batterier**

Att arbeta i närheten av blybatterier är farligt. Batterierna kan avge explosiva gaser då de används. Rök aldrig eller tillåt gnistor eller öppen låga i närheten av ett batteri. Se till att det finns tillräckligt god ventilation runt batteriet.

Använd ögonskydd och skyddskläder. Undvik att vidröra ögonen när du arbetar nära batterier. Tvätta händerna när du är färdig.

Om batterisyra kommer i kontakt med hud eller kläder, tvätta omedelbart med tvål och vatten. Om du får syra i ögonen, skölj omedelbart ögat med rinnande kallt vatten under minst 15 minuter och sök läkarhjälp omedelbart.

Var försiktig när du använder metallverktyg i närheten av batterier. Att tappa ett metallverktyg på ett batteri kan orsaka en kortslutning och det finns risk för en explosion.

Avlägsna personliga metallföremål som ringar, armband, halsband och armbandsur när du arbetar med ett batteri. Ett batteri kan alstra kortslutningsström som är tillräckligt hög för att smälta föremål som ringar, vilket kan orsaka allvarliga brännskador.

# **1.2. Transport och förvaring**

Förvara den här produkten på en torr plats.

Förvara den här produkten i en temperatur på mellan -40 °C och +60 °C.

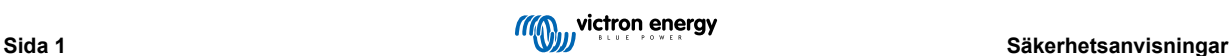

# <span id="page-4-0"></span>**2. Introduktion**

# **2.1. Batteriövervakare**

SmartShunt är en batteriövervakare. Den mäter batterispänning och ström. Baserat på dessa mätningar beräknar den batteriets laddningsstatus, återstående tid och håller koll på historisk data, som lägsta urladdning, genomsnittlig urladdning och antal laddnings-/urladdningscykler.

Batteriövervakaren kan anslutas till [appen appen VictronConnect](https://www.victronenergy.com/panel-systems-remote-monitoring/victronconnect) via Bluetooth eller USB. Appen VictronConnect används för att läsa av alla övervakade batteriparametrar eller för att ändra inställningar. För att ansluta via USB krävs det valfria [VE.Direct till](https://www.victronenergy.com/accessories/ve-direct-to-usb-interface) [USB-gränssnittet.](https://www.victronenergy.com/accessories/ve-direct-to-usb-interface)

Batteriövervakaren kan anslutas till en [GX-enhet](https://www.victronenergy.com/live/venus-os:start) som Cerbo GX eller ColorControl GX. När batteriet är anslutet kan det övervakas lokalt eller på distans, via [VRM-portalen.](https://vrm.victronenergy.com/)

Batteriövervakaren har en extra ingång som kan användas för att övervaka spänningen på ett andra batteri eller för att övervaka en batteribanks mittzon. Extraingången kan även användas för övervakning av batteritemperatur tillsammans med den valfria [temperatursensorn för BMV](https://www.victronenergy.com/accessories/temperature-sensor-for-bmv-702).

Batteriövervakaren kan leverera batteridata i realtid i ett [VE.Smart network](https://www.victronenergy.com/media/pg/VE.Smart_Networking/en/introduction.html). Den skickar information om batteritemperatur, batterispänning och batteriström till VE.Smart network för användning av Victron solcellsladdare och vissa Victron AC-laddare.

# **2.2. Varför bör jag övervaka mitt batteri?**

Batterier har en mängd olika användningsområden, i huvudsak att lagra energi för senare bruk. Men hur mycket energi lagras i batteriet? Det går inte att avgöra detta genom att bara titta på batteriet. Livslängden för batterier är beroende av många faktorer. Batteriets livslängd kan förkortas genom underladdning, överladdning, överdrivet djupa urladdningar, överdriven laddnings- eller urladdningsström och hög omgivningstemperatur. Övervakning av batteriet med en avancerad batteriövervakare ger viktig information till användaren så att korrigeringsåtgärder kan vidtas vid behov. Detta förlänger batteriets livslängd och batteriövervakaren betalar snabbt för sig själv.

# **2.3. Storlek**

Smartshunt finns tillgänglig i tre storlekar: 500 A, 1 000 A och 2 000 A.

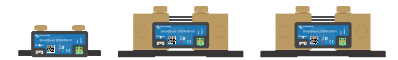

*SmartShunt 500A, SmartShunt 1000A och SmartShunt 200A*

# **2.4. Appen VictronConnect**

Appen VictronConnect är nödvändig för att ställa in och övervaka batteriövervakaren.

Appen kan ansluta till batteriövervakaren via:

- Bluetooth.
- USB, via det valfria [VE.Direct till USB-gränssnittet.](https://www.victronenergy.com/accessories/ve-direct-to-usb-interface)

Appen finns tillgänglig för följande plattformar:

- Android
- Apple iOS (observera att USB inte stöds, det är endast möjligt att ansluta via Bluetooth)
- MacOs
- Windows (observera att Bluetooth inte stöds, det är endast möjligt att ansluta via USB)

Appen VictronConnect kan laddas ner från appbutiker eller från [produktsidan för VictronConnect](https://www.victronenergy.com/panel-systems-remote-monitoring/victronconnect) eller genom att skanna QRkoden nedan.

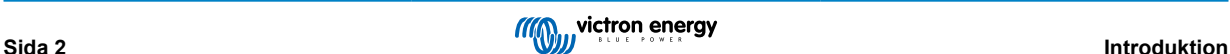

<span id="page-5-0"></span>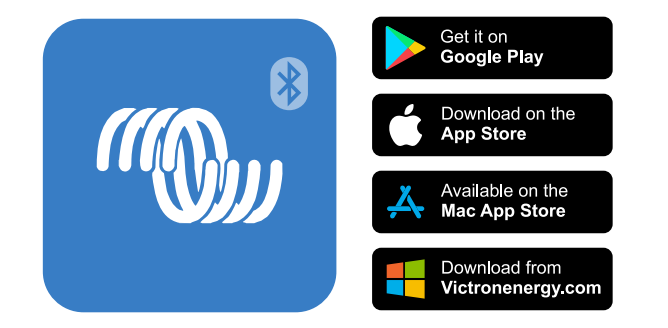

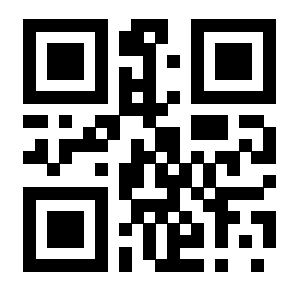

# **2.5. Tillbehör**

Beroende på din uppsättning kan följande valfria delar behövas:

- [Temperatursensor för BMV](https://www.victronenergy.com/accessories/temperature-sensor-for-bmv-702)  för att mäta batteritemperaturen.
- [GX-enhet](https://www.victronenergy.com/live/venus-os:start) för systemövervakning och/eller fjärrövervakning.
- [VE.Direct-kabel](https://www.victronenergy.com/cables/ve.direct.cable)  för att ansluta batteriövervakaren till en GX-enhet.
- [VE.Direct till USB-gränssnitt](https://www.victronenergy.com/accessories/ve-direct-to-usb-interface)  för att ansluta batteriövervakaren via USB till en GX-enhet eller till appen VictronConnect.

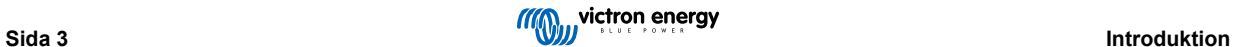

# <span id="page-6-0"></span>**3. Installation**

# **3.1. Förpackningen innehåller:**

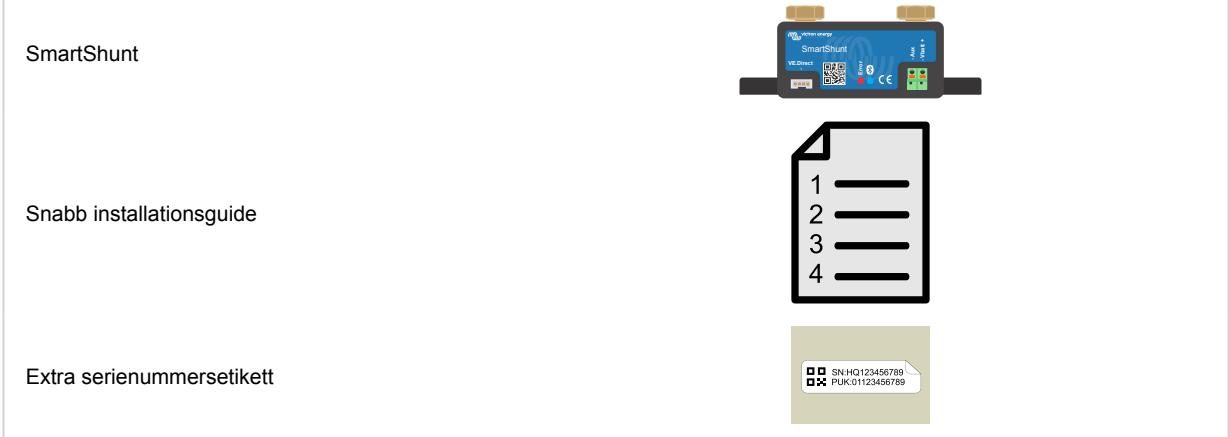

# **3.2. Montering**

SmartShunt är klassad som IP21, den är inte vattentålig och ska monteras på en torr plats.

SmartShunt har två hål på 5,5 mm för montering och de är belägna på botten av enheten. Hålen kan användas för att skruva eller bulta fast SmartShunt på en hård yta (skruvar ingår ej).

Se dimensionsritningen i bilagan till denna manual för exakt placering av monteringshålen.

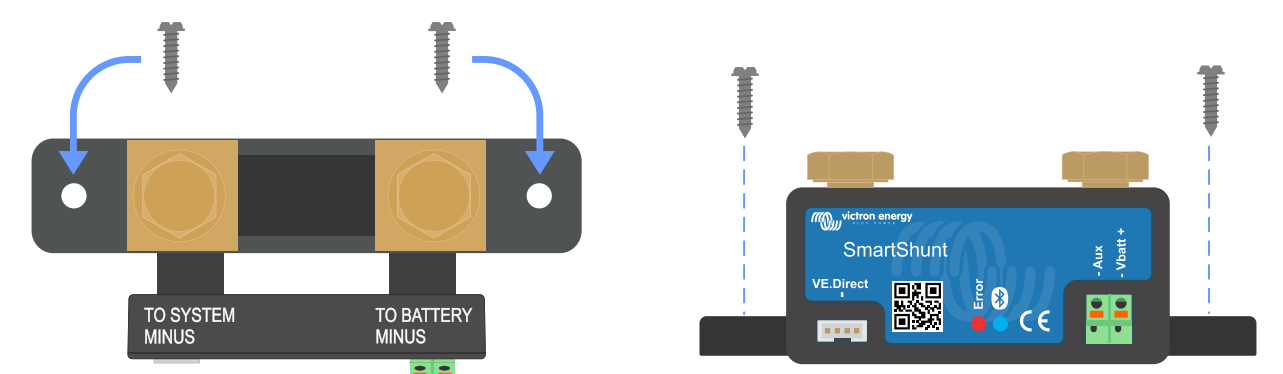

*Bild ovanifrån på Smartsthunt som visar monteringshålen och en sidobild av Smartshunt som visar monteringsmetod*

# **3.3. Grundläggande elektriska kopplingar**

Kopplingsprocess:

1. Koppla batteriets negativa pol till M10-bulten till sidan för BATTEY MINUS på SmartShunt.

Observera att det inte får förekomma några andra anslutningar på den här sidan av shunten eller på den negativa batteripolen. Belastningar och laddare anslutna här kommer inte att tas med i beräkningen av batteriets laddningsstatus.

2. Koppla elsystemets negativa pol till M10-bulten på sidan för SYSTEM MINUS på SmartShunt. Säkerställ att den negativa polen på alla DC-belastningar, växelriktare, batteriladdare, solcellsladdare och andra laddningskällor är kopplade "efter" shunten

Observera att fram till 2020 kallades anslutningen SYSTEM MINUS för LOAD MINUS.

- 3. Koppla stifthylsan på den röda kabeln med säkring till shunten genom att trycka in stiftet i Vbatt +-terminalen.
- 4. Koppla M10-terminalen på den röda kabeln med säkring till batteriets positiva pol.

Batteriövervakaren är nu försedd med ström. Bluetooth LED-lampan börjar blinka och Bluetooth är aktiv.

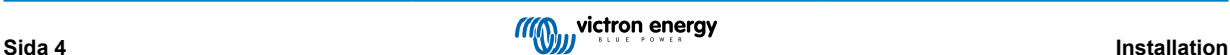

<span id="page-7-0"></span>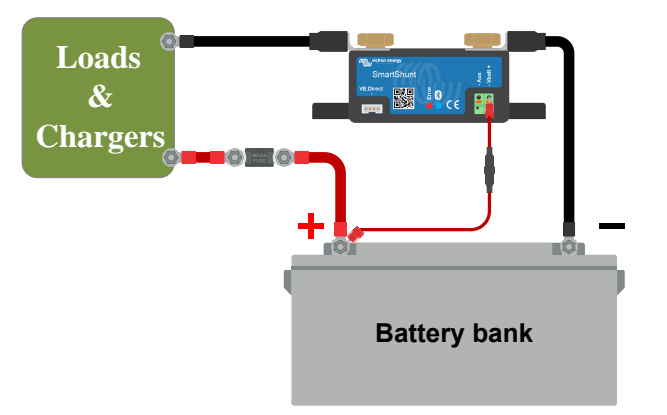

Batteriövervakaren måste konfigureras för att bli fullständigt operativ, se avsnitt [Konfigurering \[8\]](#page-10-0) för det.

Om batteriövervakaren ska användas för att övervaka ett andra batteri, batteribankmittzon eller batteritemperatur, läs en av de tre paragraferna om hur du ska göra detta och gå sedan till avsnitt [Konfigurering \[8\]](#page-10-0).

#### **3.3.1. Koppling av batteriets minus**

Koppla batteriets negativa pol till M10-bulten till sidan för "BATTERY MINUS" på shunten.

Observera att det inte får finnas några andra kopplingar på "BATTERY MINUS"-anslutningen på shunten. Likaså ska det inte vara några andra kopplingar på batteriets negativa pol. Belastningar och laddare anslutna här kommer inte att tas med i beräkningen av batteriets laddningsstatus.

#### **3.3.2. Koppling av systemets minus**

Koppla elsystemets negativa pol till M10-bulten på sidan för "SYSTEM MINUS" på SmartShunt. Säkerställ att den negativa polen på alla DC-belastningar, växelriktare, batteriladdare, solcellsladdare och andra laddningskällor är kopplade "efter" SmartShunten: på SYSTEM MINUS (\*) -anslutningarna.

(\*) Fram till 2020 kallades anslutningen SYSTEM MINUS för LOAD MINUS.

### **3.3.3. Vbatt koppling**

Koppla M8-terminalen på den röda kabeln med säkring till batteriets positiva pol.

Koppla stifthylsan på den röda kabeln med säkring till SmartShunt genom att trycka in stiftet i "Vbatt+"-terminalen.

Så fort säkringen är placerad i kabeln kommer SmartShunt Bluetooth att börja blinka. SmartShunt är nu aktiv. Nästa steg är att ställa in med appen VictronConnect. Detta förklaras i avsnitt 4: "Igångsättning".

Om extraingången ska användas för att övervaka ett andra batteri, mittzon eller temperatur, läs en av de tre paragraferna om hur du ska göra detta och gå sedan till avsnitt 4: "Igångsättning".

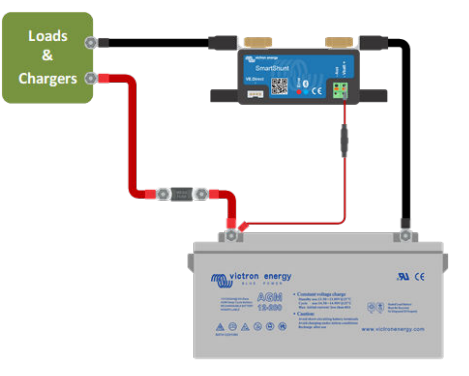

# **3.4. Extra elektriska kopplingar**

Utöver den omfattande övervakningen av den huvudsakliga batteribanken kan även en andra parameter övervakas. Det kan vara en av följande:

- Spänningen från ytterligare ett batteri, som ett startbatteri.
- Batteribankens mittzonsavvikelser.
- Batteritemperatur

Det här avsnittet beskriver hur du ska koppla Aux-terminalen för de tre möjliga ovan nämnda alternativen.

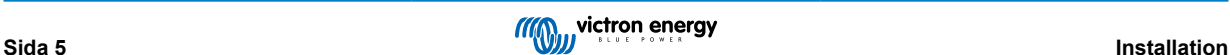

### <span id="page-8-0"></span>**3.4.1. Aux-koppling för övervakning av spänningen från ytterligare ett batteri**

Aux-terminalen kan användas för att övervaka spänningen från ett andra batteri, som t.ex. ett startbatteri. Kopplingsprocess:

- 1. Säkerställ att det andra batteriets negativa pol är anslutet till SYSTEM MINUS sidan på shunten.
- 2. Koppla stifthylsan på den röda kabeln med säkring till shunten genom att trycka in stiftet i Aux-terminalen.
- 3. Koppla M10-öglan på den andra röda kabeln med säkring till det andra batteriets positiva pol.

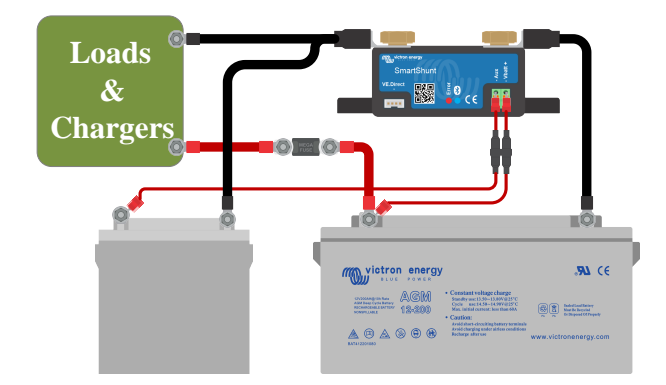

### **3.4.2. Aux-koppling för övervakning av en batteribanks mittzon**

Terminalen Aux kan användas för att övervaka mittzonspänningen i en batteribank som består av flera batterier som är seriekopplade för att skapa en batteribank på 24 eller 48 V.

Kopplingsprocess:

- 1. Koppla stifthylsan på den röda kabeln med säkring till shunten genom att trycka in stiftet i Aux-terminalen.
- 2. Koppla M10-öglan på den andra röda kabeln med säkring till mittzonens positiva pol.

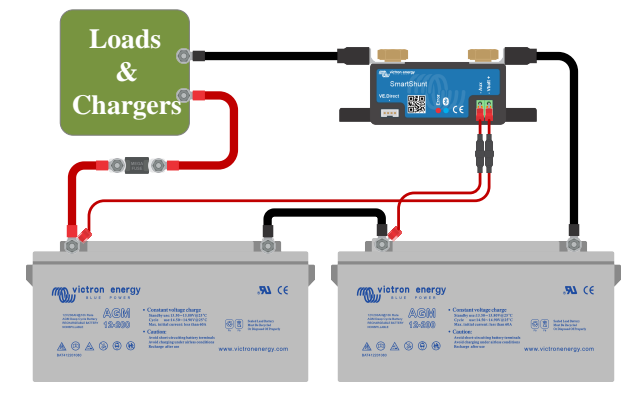

För mer information om mittzonsövervakning och ytterligare kopplingsscheman, se avsnitt [Spänningsövervakning mittzon \[28\]](#page-30-0).

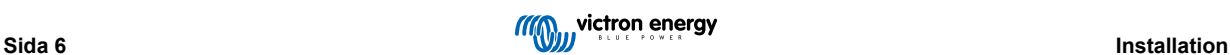

### <span id="page-9-0"></span>**3.4.3. Aux-koppling för temperaturövervakning**

Terminalen Aux kan användas för att övervaka batteriets temperatur via (medföljer ej) [Temperatursensor för BMV-712 Smart och](https://www.victronenergy.com/accessories/temperature-sensor-for-bmv-702) [BMV-702.](https://www.victronenergy.com/accessories/temperature-sensor-for-bmv-702) Den här temperatursensorn köps separat. Tänk på att den här temperatursensorn är en annan temperatursensor än de som användas med Victrons växelriktare/laddare och vissa batteriladdare.

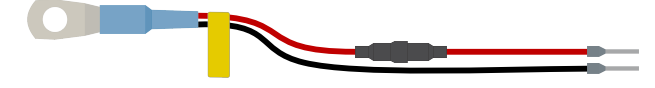

*Temperatursensor för batteriövervakare*

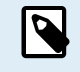

Observera att de två röda kablarna med säkring som följer med batteriövervakaren inte behövs om du använder temperatursensorn. Temperatursensorn ersätter dessa kablar.

Kopplingsprocess:

- Koppla stifthylsan på den svarta temperatursensorn genom att trycka in stiftet i Aux-terminalen.
- Koppla stifthylsan på den röda kabeln genom att trycka in stiftet i Vbatt +-terminalen.
- Koppla temperatursensorns M10-kabelögla till batteriets positiva pol.

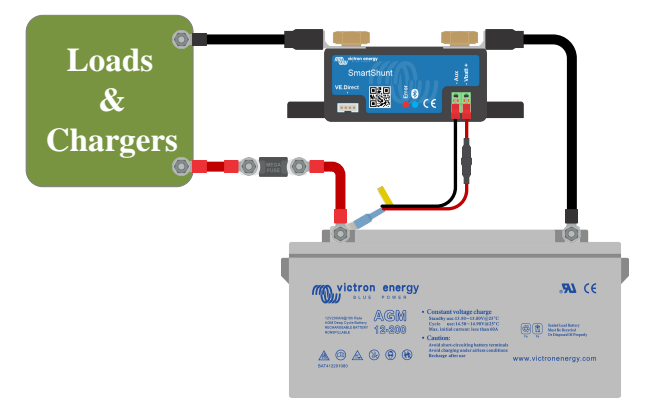

# **3.5. Koppling av GX-enhet**

Om systemet innehåller en [GX-enhet](https://www.victronenergy.com/live/venus-os:start) kan batteriövervakaren kopplas till GX-enheten med en [VE.Direct-kabel.](https://www.victronenergy.com/live/venus-os:start)

När den är ansluten kan GX-enheten användas för att läsa av alla övervakade batteriparametrar. För mer information se kapitel [Anslutning till en GX-enhet och VRM \[16\]](#page-18-0).

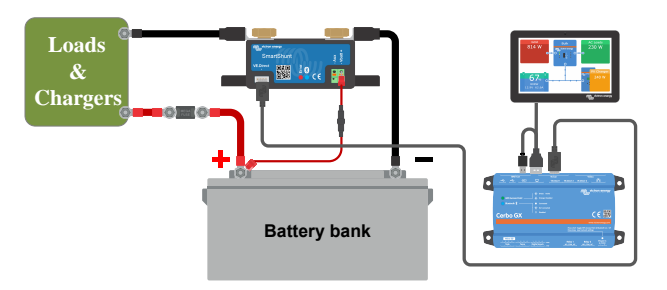

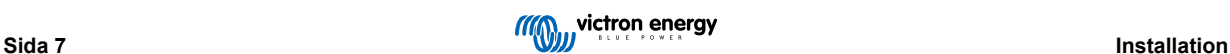

# <span id="page-10-0"></span>**4. Konfigurering**

När de elektriska kopplingarna har gjorts och batteriövervakaren har försetts med ström måste den konfigureras så att den passar systemet den används i.

Detta görs med appen VictronConnect.

Det här avsnittet beskriver hur man konfigurerar batteriövervakaren genom att göra grundläggande inställningar. Se avsnitt [Alla](#page-20-0) [funktioner och inställningar \[18\]](#page-20-0) för alla inställningar och funktioner.

# **4.1. Appen VictronConnect**

Appen VictronConnect kan användas till att ändra alla inställningar och för att uppdatera den fasta programvaran.

Sätt att ansluta till batteriövervakaren:

- Lokalt via inbyggd Bluetooth.
- Lokalt via USB med [VE.Direct till USB-gränssnitt](https://www.victronenergy.com/accessories/ve-direct-to-usb-interface) anslutet till VE.Direct-porten.
- Lokalt via Bluetooth med [VE.Direct Bluetooth Smart-dongle](https://www.victronenergy.com/accessories/ve-direct-bluetooth-smart-dongle) ansluten till VE.Direct-porten.
- På distans via VRM-portalen och en GX-enhet. (se VRM-fliken i VictronConnects enhetslista).

Hur man ansluter till batteriövervakaren med appen VictronConnect:

- Öppna appen VictronConnect.
- Säkerställ att batteriövervakaren är försedd med ström
- Kolla om batteriövervakaren visas i enhetslistan i fliken "Lokal" eller "VRM".
- Klicka på batteriövervakaren
- Vid anslutning via Bluetooth: Ange standardpinkoden: 000000. När du har angett standardpinkoden kommer VictronConnect att be dig ändra pinkoden. Det är för att undvika oönskade anslutningar i framtiden. Vi rekommenderar att du ändrar pinkoden vid första installationen. Du kan göra det i produktens infoflik, se avsnitt [Ändra pinkod \[25\]](#page-27-0).
- När den är korrekt ansluten förblir Bluetooth-lampan tänd.

För att se och/eller ändra batteriövervakarinställningar, gå till inställningssidan genom att klicka på kugghjulet  $\spadesuit$  i det övre högra hörnet på hemskärmen.

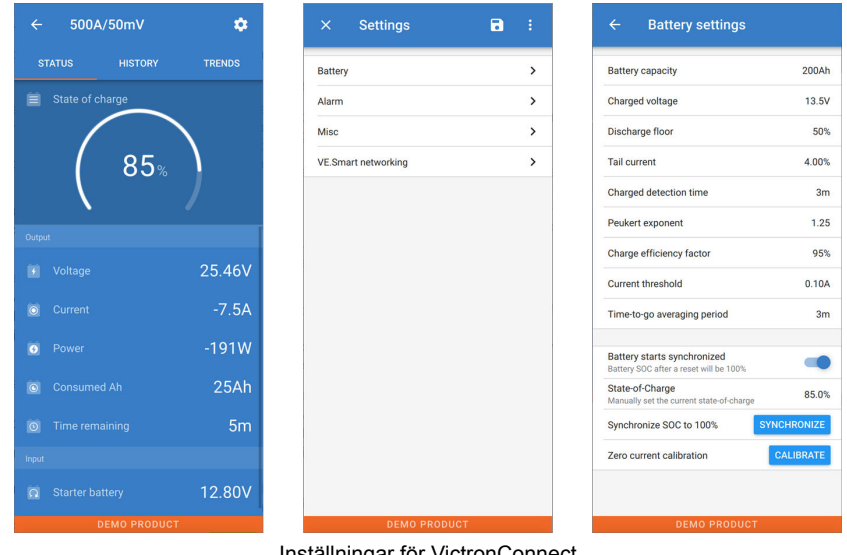

Inställningar för VictronConnect

 $(\sim$ 

Den här manualen täcker bara de specifika delar som gäller batteriövervakaren. För mer allmän information om appen VictronConnect, såsom om hur den kan användas, var man laddar ner den eller hur man ansluter till den, se [produktsidan](https://www.victronenergy.com/panel-systems-remote-monitoring/victronconnect) och [manualen](https://www.victronenergy.com/media/pg/VictronConnect_Manual/en/index-en.html).

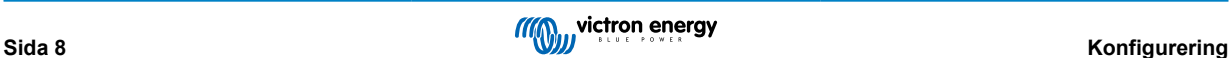

# <span id="page-11-0"></span>**4.2. Placera säkringen**

Om det inte redan är gjort, placera säkringen i Vbatt+-kabeln. Den blå Bluetooth-lampan ska börja blinka.

# **4.3. Anslutning till batteriövervakaren**

Anslut till SmartShunt via VictronConnect. Det görs via Bluetooth. Det är även möjligt att ansluta till SmartShunt via USB eller via VRM (Victron Remote Monitoring). För mer information om detta se avsnitt 6: "Gränssnitt"

Så här ansluter du:

- Öppna appen VictronConnect.
- SmartShunt bör dyka upp på enhetslistan.
- Klicka på SmartShunt.
- Ange standardpinkoden som är 000000.
- När den är korrekt ansluten förblir Bluetooth-lampan tänd.

När du har angett standardpinkoden kommer VictronConnect att be dig ändra pinkoden. Det är för att undvika oönskade anslutningar i framtiden. Vi rekommenderar att du ändrar pinkoden vid första installationen. Du kan göra det i produktens infoflik, se avsnitt 7.5.4: "Ändra pinkod".

Se handboken för VictronConnect för mer information: [https://www.victronenergy.com/media/pg/VictronConnect\\_Manual/en/](https://www.victronenergy.com/media/pg/VictronConnect_Manual/en/index-en.html) [index-en.html](https://www.victronenergy.com/media/pg/VictronConnect_Manual/en/index-en.html).

# **4.4. Uppdatering av fast programvara**

Vid en ny installation är rekommenderas du uppdatera den fasta programvaran för SmartShunteller dess Bluetooth-gränssnitt. Om det finns en nya version av den fasta programvaran tillgänglig meddelar appen VictronConnect dig det direkt när en anslutning till SmartShunt har gjorts.

För att kontrollera om den fasta programvaran är uppdaterad eller för att manuellt uppdatera den kan du ansluta till SmartShunt med appen VictronConnect och följa stegen nedan:

- Gå till produktinställningar genom att klicka på symbolen för "kugghjulet" 幸 i det övre högra hörnet i produktstatusskärmen.
- Klicka på: symbolen med tre prickar i det övre högra hörnet på inställningsskärmen.
- Välj "produktinfo" från pop-upp-menyn.
- Då visas den fasta programvaruversionen. Det anges om det är den senaste versionen (eller inte). Om en nyare version finns tillgänglig visas en "UPDATE"-knapp (uppdatering).
- Tryck på "UPDATE"-knappen för att uppdatera den fasta programvaran.

# **4.5. Att göra nödvändiga inställningar**

Batteriövervakarens fabriksinställningar är skräddarsydda för blybatterier (vätskefyllda, GEL- eller AGM-batterier)

De flesta fabriksinställningarna kan behållas. Det finns dock några inställningar som måste ändras. Dessa är:

- Batterikapacitet
- Laddad spänning
- Extraingångens funktionalitet (om den används).
- Laddningsstatus eller synkroniserad start.

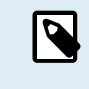

För litiumbatterier (eller batterier med andra kemiska sammansättningar) behöver vissa ytterligare inställningar ändras.

Ställ först in de nödvändiga inställningarna som beskrivet i stycket ovan och läs sedan nästa stycke för de särskilda inställningarna för litiumbatterier.

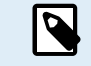

För mer information om dessa och alla andra inställningar, se avsnitt [Alla funktioner och inställningar \[18\].](#page-20-0)

#### <span id="page-12-0"></span>**4.5.1. Inställning av batterikapacitet**

Den här inställningen hittar du i VictronConnect > Inställningar > Batteri.

SmartShunt är som standard inställd på 200 Ah. Ändra det här värdet så att det passar din batterikapacitet. För mer information om batterikapacitet, se avsnitt 7.1.1: "Batterikapacitet"

#### **4.5.2. Inställning av värdet för laddad spänning**

I VictronConnect se: **Inställningar > Batteri > Laddad spänning**.

SmartShunt är som standard inställd på 0,0 V. SmartShunt kan inte automatiskt detektera systemspänningen som BMV gör. Du måste ställa in "Laddad spänning"

Dessa är de rekommenderade värdena för "Laddad spänning":

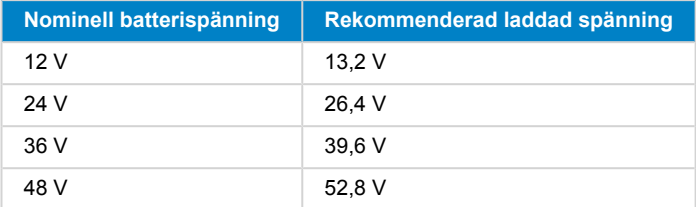

#### **4.5.3. Inställning av laddningsstatus**

I VictronConnect se: **Inställningar > Batteri startar synkroniserat**.

När den är PÅ kommer batteriövervakaren att anse sig vara synkroniserad vid start, vilket innebär att laddningsstatusen ställs in till 100 %. Om den är AV kommer batteriövervakaren att anse sig vara osynkroniserad vid start vilket innebär att laddningsstatusen är okänd fram till den första verkliga synkroniseringen.

Endast för VictronConnect: Värdet på den första laddningsstatusen kan även ställas in manuellt, som standard är det 100 % och det kan ställas in till olika önskade värden. Se: **Inställningar > Batteri > Laddningsstatus**.

### **4.5.4. Inställning av funktionen extraingång**

I VictronConnect se: **Inställningar > Blandat > Extraingång**.

Den här inställningen ställer in funktionen för extraingången, antingen:

- Startbatteri Spänningsövervakning av ett andra batteri.
- Mittzon Mätning av en batteribanks mittzon
- Temperatur Mätning av batteritemperaturen via den valfria temperatursensorn.

# **4.6. Inställningar för litiumbatterier (om nödvändigt)**

LiFePO4 (Litiumjärnfosfat eller LFP) är den mest vanliga sammansättningen för litiumjonbatterier. Fabriksinställningarna kan oftast tillämpas även på LFP-batterier förutom dessa inställningar:

- Svansström
- Peukert-exponent
- Laddningsverkningsgrad
- Urladdningsgolv (gräns)

#### **Svansström**

I VictronConnect se: **Inställningar> Batteri > Svansström**.

Vissa litiumbatteriladdare slutar ladda när strömmen sjunker under ett förinställt värde. Svansströmmen måste ställas in högre i det här fallet.

#### **Peukert-exponent**

#### I VictronConnect se: **Inställningar> Batteri > Peukert-exponent**.

När de utsätts för högre urladdningshastigheter, har litiumjonbatterierna mycket högre prestanda än blybatterierna. Ställ in Peukert-exponenten på 1,05 om inte batteriåterförsäljaren rekommenderar något annat.

#### **Laddningsverkningsgrad**

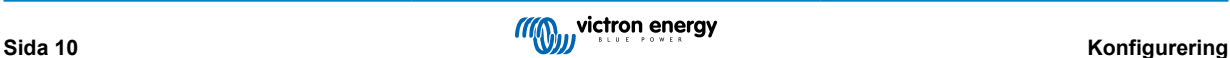

#### I VictronConnect se: **Inställningar> Batteri > Laddningsverkningsgrad**.

Laddningsverkningsgraden för ett litiumjonbatteri är mycket högre än för blybatterier. Vi rekommenderar att ställa in laddningsverkningsgraden på 99 %.

#### **Urladdningsgolv (gräns)**

#### I VictronConnect se: **Inställningar > Batteri > Urladdningsgolv**.

Den här inställningen används för beräkning av "återstående tid" och är som standard inställd på 50 %. Litiumbatterier kan dock oftast laddas ur mycket mer än 50 %. Urladdningsgolvet (gränsen) kan ställas in på ett värde mellan 10 % och 20 % om inte batteriåterförsäljaren rekommenderar något annat.

#### **Viktig varning**

Litiumbatterierna är dyrbara och kan förstöras på grund av för väldigt djup urladdning eller överladdning. Skador på grund av djur urladdning kan ske om små belastningar långsamt laddar ur batteriet när systemet inte används. Exempel på sådana belastningar är larmsystem, standby-ström från DC-belastningar och backström från batteriladdare eller laddningsregulatorer.

En restförbrukning är särskilt farlig om systemet har laddats ur såpass mycket att en avstängning på grund av låg cellspänning har ägt rum. I det läget kan laddningsstatusen vara så låg som 1 %. Litiumbatteriet kommer att skadas om den återstående strömmen dras ur batteriet. Skadan kan vara permanent.

En restström på exempelvis 1 mA kan skada ett 100 Ah batteri om systemet lämnas i urladdat skick under längre tid än 40 dagar (1 mA x 24 tim. x 40 dgr = 0,96 Ah).

Batteriövervakaren drar <1mA från ett 12 V-batteri. Den positiva tillförseln måste därför avbrytas om ett system med litiumjonbatterier lämnas utan tillsyn under en period tillräckligt lång för att strömförbrukningen från batteriövervakaren helt ska tömma batteriet.

Vid tveksamhet om eventuell restförbrukning av ström, isolera batteriet genom att öppna batteribrytaren genom att dra ut säkringar(na) för batteriet eller koppla bort batteriets positiva kabel när systemet inte används.

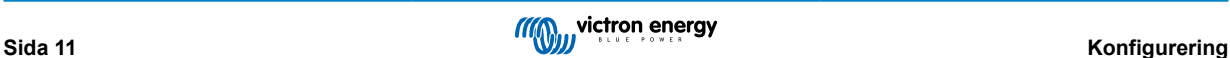

# <span id="page-14-0"></span>**5. Drift**

# **5.1. Hur fungerar SmartShunt?**

Huvudfunktionen för SmartShunt är att följa och indikera batteriets laddningsstatus, för att veta hur mycket laddat batteriet är och för att förhindra en oväntad komplett urladdning.

SmartShunt mäter kontinuerligt det aktuella in och utflödet ur batteriet. Integration av denna ström över tid, om det var en fast ström, handlar om att multiplicera ström och tid och ger nettomängden Ah som läggs till eller tas bort.

T.ex. en urladdningsström på 10 A under 2 timmar kommer att ta 10 x 2 = 20 Ah från batteriet.

För att komplicera saken är batteriets effektiva kapacitet beroende av urladdningsgraden, Peukert-verkningsgraden och, i mindre utsträckning, av temperaturen. För att komplicera det ännu mer, när du laddar batteriet måste mer energi (Ah) "pumpas" in i batteriet än vad som kan hämtas tillbaka under nästa urladdning. Laddningsverkningsgraden är mindre än 100 %. SmartShunten tar med alla dessa faktorer i beräkningen av laddningsstatusen.

# **5.2. Översikt av avläsning**

Statusskärmen på SmartShunten visar en överblick av viktiga parametrar:

- Laddningsstatus.
- Batterispänning.
- Batteriström.
- Effekt.
- Avläsning av Aux-ingången (startbatteri, mittzon eller temperatur).

#### **Laddningsstatus**

Detta är batteriets faktiska laddningsstatus i procent och den är kompenserad både för Peukert-verkningsgrad och laddningsverkningsgrad. Laddningsstatusen är det bästa sättet att övervaka batteriet på.

Ett fulladdat batteri kommer att indikeras med ett värde på 100,0 % Ett fullständigt urladdat batteri kommer att indikeras med ett värde på 0,0 %

Observera att om laddningsstatusen indikerar tre streck: "---" betyder det att SmartShunt är i osynkat tillstånd. Detta inträffar oftast när SmartShunt nyligen har installerats eller efter att SmartShunt har varit strömlös och förses med ström igen. För ytterligare information hänvisas till avsnitt 5.3: "Synkronisering av SmartShunt".

#### **Spänning**

Detta är batteriets terminalspänning.

#### **Ström**

Detta är faktiska ström som flödar till eller från batteriet. En negativ ström indikerar att ström tas från batteriet. Det är den ström som behövs för DC-belastningar. En positiv ström betyder att ström går in i batteriet. Det är ström som kommer från laddningskällorna. Tänk på att SmartShunt alltid kommer att visa den sammanlagda batteriströmmen, alltså strömmen som flödar in i batteriet minus den ström som dras ut ur batteriet.

#### **Effekt**

Effekten som dras från eller mottas av batteriet.

#### **Förbrukade Ah**

SmartShunten håller koll på antalet amperetimmar som har dragits från batteriet som kompensation för verkningsgraden.

Exempel: Om en ström på 12 A dras från batteriet under en period av 3 timmar, kommer denna avläsning att visa -36 0 Ah (-12 x  $3 = 36$ ).

Observera att om de förbrukade amperetimmarna visar tre streck: "---" betyder det att SmartShunt är i osynkat tillstånd. Detta inträffar oftast när SmartShunt nyligen har installerats eller efter att SmartShunt har varit strömlös och förses med ström igen. För ytterligare information hänvisas till avsnitt 5.3: "Synkronisering av SmartShunt".

#### **Återstående tid**

SmartShunt uppskattar också hur länge batteriet kan stödja aktuell belastning. Detta är avläsningen av "återstående tid" som är den faktiska tiden som är kvar innan batteriet är helt urladdat och når "urladdningsgolvet"- Urladdningsgolvet är som standard inställt på 50 %. För inställningen av urladdningsgolv, se avsnitt 7.1.3: "Urladdningsgolv". Om belastningen fluktuerar starkt är det

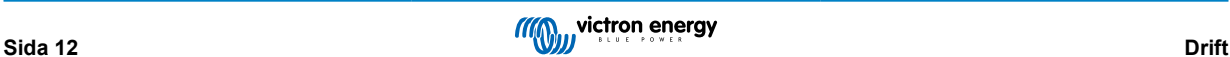

<span id="page-15-0"></span>bäst att inte förlita sig på denna avläsning alltför mycket eftersom det är en tillfällig avläsning och bör endast användas som en riktlinje. Vi rekommenderar alltid att använda avläsningen för laddningsstatus för precis batteriövervakning.

Om "Återstående tid" indikerar tre streck: "---" betyder det att SmartShunt är i osynkat tillstånd. Detta inträffar oftast när SmartShunt nyligen har installerats eller efter att SmartShunt har varit strömlös och förses med ström igen. För ytterligare information hänvisas till avsnitt 5.3: "Synkronisering av SmartShunt".

#### **Ingång**

Detta är statusen för extraingången Aux. Beroende på hur Aux-porten har ställts in kommer du att se ett av dessa alternativ:

- **Startbatterispänning**: Visar spänningen från ett andra batteri.
- **Batteritemperatur**: Visar huvudbatteriets temperatur när den valfria temperatursensorn används.
- **Mittzonspänningsavvikelse**: Visar avvikelsen i procent från huvudspänningen i övre delen av batteribanken jämfört med spänningen i den nedre delen. För mer information om denna funktion, se kapitel 9: "Spänningsövervakning mittzon".

# **5.3. Synkronisering av SmartShunt**

För en tillförlitlig avläsning måste laddningsstatusen, som den visas av SmartShunt, synkronisera sig själv regelbundet med batteriets verkliga laddningsstatus. Detta för att värdet "Laddningsstatus" driver iväg över tid. Genom att synkronisera återställs batteriets laddningsstatus till 100 %.

### **5.3.1. Automatisk synkronisering**

Synkronisering är en automatisk process och sker när batteriet har laddats fullt. SmartShunten tittar på några parametrar för att säkerställa att batteriet verkligen har fullladdats. Den anser att batteriet är fulladdat när spänningen har uppnått ett visst värde och strömmen har sjunkit under ett visst värde i en viss tid.

Dessa parametrar kallas:

- Laddad spänning floatspänningen i en batteriladdare.
- Svansström en procentandel av batterikapaciteten.
- Laddningsavkänningstid tiden i minuter.

Så fort dessa tre parametrar uppnås kommer SmartShunt att ställa in värdet för laddningsstatus på 100 % och därmed synkronisera laddningsstatusen.

#### **Exempel:**

För ett 12 V-batteri kommer SmartShunt att återställa batteriets laddningsstatus till 100 % när alla dessa parametrar har uppnåtts:

- Spänningen överstiger 13,2 V,
- laddningsströmmen är lägre än 4,0 % av den totala batterikapaciteten (t.ex. 8 A för ett 200 Ah-batteri) och,
- tre minuter har gått sedan både spännings- och strömvillkoren har uppnåtts.

Om SmartShunt inte utför en regelbunden synkronisering kommer laddningsstatusen att börja driva iväg över tid. Detta beror på små felaktigheter i SmartShunt och på grund av uppskattningen av Peukert-exponenten. När ett batteri är fullladdat, och laddaren har gått in i float-läge, är batteriet fullt och SmartShunt kommer automatiskt att synkronisera genom att ställa in värdet för laddningsstatus på 100 %.

### **5.3.2. Manuell synkronisering**

Vid behov kan SmartShunt också synkroniseras manuellt. Detta gör du genom att trycka på synkroniseringsknappen i batteriinställningarna på VictronConnect.

En manuell synkronisering kan behövas i vissa situationer när SmartShunt inte synkroniserar automatiskt. Det krävs t.ex. vid den första installationen eller efter att spänningstillförseln till SmartShunt har avbrutits.

En manuell synkronisering kan även krävas om batteriet inte har laddats fullt, eller om SmartShunt inte har känt av att batteriet har laddats fullt på grund av att den laddade spänningen, strömmen eller tiden är felaktigt inställd. Om så är fallet, kontrollera inställningen och se till att batteriet regelbundet blir fulladdat.

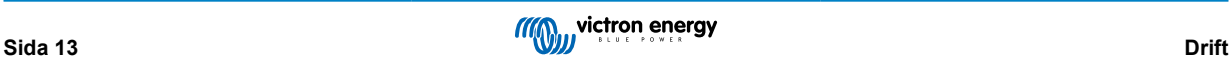

# <span id="page-16-0"></span>**5.4. Larm**

SmartShunt kan aktivera ett larm vid låg laddningsstatus, vid avläsningar om låg eller hög batterispänning eller låg eller hög temperatur eller en viss mittzonsavvikelse. Larmet aktiveras när värdet uppnår ett inställt tröskelvärde och det stängs sedan av när värdet överstiger tröskeln igen.

Larmet är ett programvarularm. När enheten är kopplad till appen VictronConnect, och ett larm är aktivt, visas larmet i appen. Eller, alternativt, om SmartShunt är kopplad till en GX-enhet, visas larmet på GX-enheten eller på VRM.

För VictronConnect, kvitteras larmet när en knapp trycks ned. Och för en GX-enhet, kvitteras larmet när aviseringen är läst. Larmet visas emellertid så länge som larmtillståndet kvarstår.

Observera att till skillnad från sortimentet för BMV batteriövervakare, har inte SmartShunt något larmrelä eller larmbuzzer. Om du behöver en reläfunktion, koppla SmartShunt till en GX-enhet och använd reläet i GX-enheten med SmartShuntfunktionen.

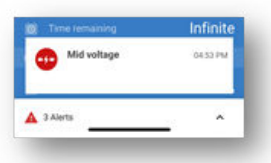

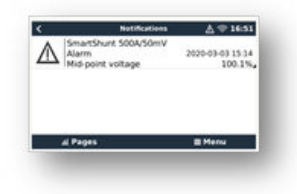

# **5.5. Historisk data**

SmartShunt sparar historiska händelser. Dessa kan användas vid senare tillfälle för att utvärdera användningsmönster och batteriets hälsa. Historiken hittas under fliken "Historik" i VictronConnect. Historikdatan sparas på ett icke-flyktigt minne och går inte förlorad om strömtillförseln till SmartShunt avbryts eller om SmartShunt ställs om till fabriksinställningar.

#### **Urladdningsinformation i Ah**

- Djupaste urladdning: SmartShunt minns den djupaste urladdningen och varje gång batteriet laddas ur ännu mer kommer det gamla värdet att skrivas över.
- Senaste urladdning: SmartShunt kontrollerar urladdningen under strömcykeln och visar det högsta värdet för förbrukade amperetimmar sedan den senaste synkroniseringen.
- Genomsnittlig urladdning: De ackumulerade amperetimmarna som har dragits, delat på totalt antal cykler.
- Ackumulerade dragna timmar det ackumulerade antalet amperetimar som har dragits från batteriet under SmartShunts livstid.

#### **Energi i kWh**

- Urladdad energi: Den totala mängden energi som tas från batteriet i (k)Wh.
- Laddad energi: Den totala mängden energi som har tagits upp i batteriet i (k)Wh.

#### **Laddning**

- Totalt antal cykler: Antalet laddningscykler under SmartShunts livstid. En laddningscykel räknas varje gång laddningsstatusen sjunker under 65 % och sedan ökar till över 90 %.
- Tid sedan senaste fullständiga laddning: Antalet dagar sedan den senaste fullständiga laddningen.
- Synkroniseringar: Antalet automatiska synkroniseringar. En synkronisering räknas varje gång laddningsstatusen sjunker under 90 % innan en synkronisering inträffar.
- Antal fullständiga urladdningar: Antalet fullständiga urladdningar. En fullständig urladdning räknas när laddningsstatus når 0 %.

#### **Batterispänning**

- Lägsta batterispänning: Den lägsta batterispänningen.
- Högsta batterispänning: Den högsta batterispänningen.

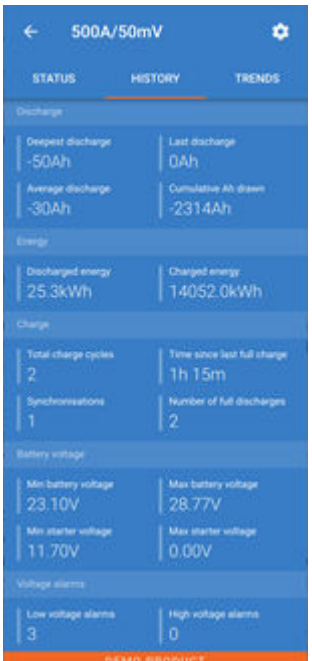

- <span id="page-17-0"></span>• Lägsta startbatterispänning: Den lägsta startbatterispänningen (om tillämpligt).
- Högsta startbatterispänning: Den högsta startbatterispänningen (om tillämpligt).

#### **Spänningslarm**

- Larm för låg spänning: Antalet larm för låg spänning.
- Larm för hög spänning: Antalet larm för hög spänning.

# **5.6. Trender**

Avsnittet "Trender" i VictronConnect möjliggör dataloggning, men endast när VictronConnect är ansluten och kommunicerar med SmartShunt. Den loggar två av följande parametrar simultant: spänning, ström, effekt, förburkade amperetimmar eller laddningsstatus.

# **5.7. LED-statuskoder Bluetooth-modul**

LED-lamporna för Bluetooth-status (blå) och för fel är båda förbundna med Bluetooth-gränssnittet.

- Vid uppstart blinkar den blå LED-lampan och den röda LED-lampan lyser snabbt upp. Den röda lampan lyser endast upp för att bekräfta att den fungerar.
- När den blå LED-lampan blinkar är Bluetooth-gränssnittet redo att anslutas till appen VictronConnect.
- När den blå LED-lampan lyser oavbrutet betyder det att Bluetooth-gränssnittet har anslutit till appen VictronConnect via Bluetooth.

Se tabellen nedan för en översikt av alla möjliga LED-kombinationer i Bluetooth-modulen och deras betydelser.

**Tabell 1. LED-indikationer Bluetooth-modul**

| <b>Blå LED</b>                                  | <b>Röd LED</b>                                  | <b>Driftstatus</b>                    | <b>Anslutningsti</b><br><b>Ilstånd</b> | <b>Beskrivning</b>                                                      |
|-------------------------------------------------|-------------------------------------------------|---------------------------------------|----------------------------------------|-------------------------------------------------------------------------|
| <b>Blinkar</b><br>långsamt                      | Av                                              | <b>VE.Direct</b><br>nätport           | Ej ansluten                            | Redo för anslutning via Bluetooth                                       |
| På                                              | Av                                              | <b>VE.Direct</b><br>nätport           | Ansluten                               | Bluetooth ansluten                                                      |
| På                                              | På                                              | <b>VE.Direct</b><br>nätport           | Ansluten                               | VE.Direct kommunikationsproblem                                         |
| <b>Blinkar</b><br>långsamt                      | <b>Blinkar</b><br>långsamt                      | <b>VE.Direct</b><br>nätport           | Ej ansluten                            | VE.Direct kommunikationsproblem                                         |
| Lyser upp två<br>gånger                         | Lyser upp två<br>gånger                         | <b>VE.Direct</b><br>nätport           | Ej ansluten                            | Bekräftelse att PIN-koden har återställts.                              |
| Blinkar snabbt<br>och alternerar<br>med röd LED | Blinkar snabbt<br>och alternerar<br>med blå LED | Uppdatering<br>av fast<br>programvara | Ej ansluten                            | Röd och blå LED alternerar - den fasta<br>programvaran måste uppdateras |
| På                                              | Blinkar snabbt                                  | Uppdatering<br>av fast<br>programvara | Ansluten                               | Den fasta programvaran uppdateras                                       |
| På                                              | <b>Blinkar</b><br>långsamt                      | Uppdatering<br>av fast<br>programvara | Programmerin<br>g                      | Den fasta programvaran uppdateras                                       |

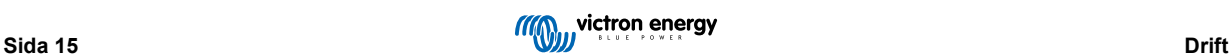

# <span id="page-18-0"></span>**6. Gränssnitt**

SmartShunten kan anslutas till annan utrustning och i det här avsnittet förklara vi hur man kan göra.

# **6.1. VictronConnect via USB**

VictronConnect kan inte bara anslutas via Bluetooth utan också via USB. En USBanslutning är nödvändig för att ansluta till Windows-versionen av VictronConnect och valfri om du använder MacOS eller Androidversionerna. Observera att om du ansluter till en Android-telefon eller surfplatta kan du behöva en "USB-OGT"-kabel (USB on the Go).

För att ansluta via USB behöver du ett VE.Direct till USB-gränssnitt, delnummer SS030530000. Använd det gränssnittet för att ansluta datorn till SmartShunten.

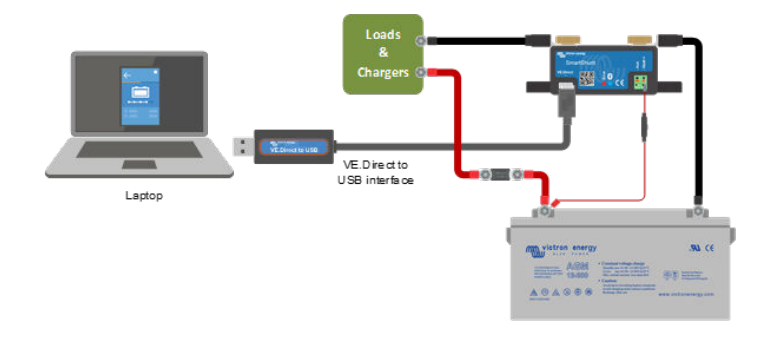

Se handboken för VictronConnect för mer information: [https://www.victronenergy.com/media/pg/VictronConnect\\_Manual/en/](https://www.victronenergy.com/media/pg/8778-VictronConnect_manual-html5/index.html?lang=en) [index-en.html](https://www.victronenergy.com/media/pg/8778-VictronConnect_manual-html5/index.html?lang=en)

# **6.2. Anslutning till en GX-enhet och VRM**

GX-enheter är Victron-enheter som styr och övervakar alla Victron-produkter som är kopplade till dem. Styrning och övervakning kan ske lokalt men även på distans via vår kostnadsfria fjärrstyrningssida "Victron Remote Monitoring", VRM-onlineportalen. För en översikt över alla tillgängliga GX-enheter, besök: https://www.victronenergy.se/ panel-systems-remote-monitoring.

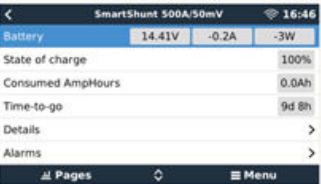

För en länk till VRM-sidan, besök: https://vrm.victronenergy.com

SmartShunt kan kopplas till en GX-enhet med en VE.Direct-kabel, delnummer ASS03053xxxx. Ve.Direct-kablarna finns tillgängliga i längder från 0,3 till 10 meter och finns med raka eller högervinkelkontakter. Istället för att använda en VE.Direct-kabel kan SmartShunt även kopplas till en GX-enhet med VE.Direct till USB-gränssnittet.

När den är ansluten kan GX-enheten användas för att läsa av alla övervakade batteriparametrar.

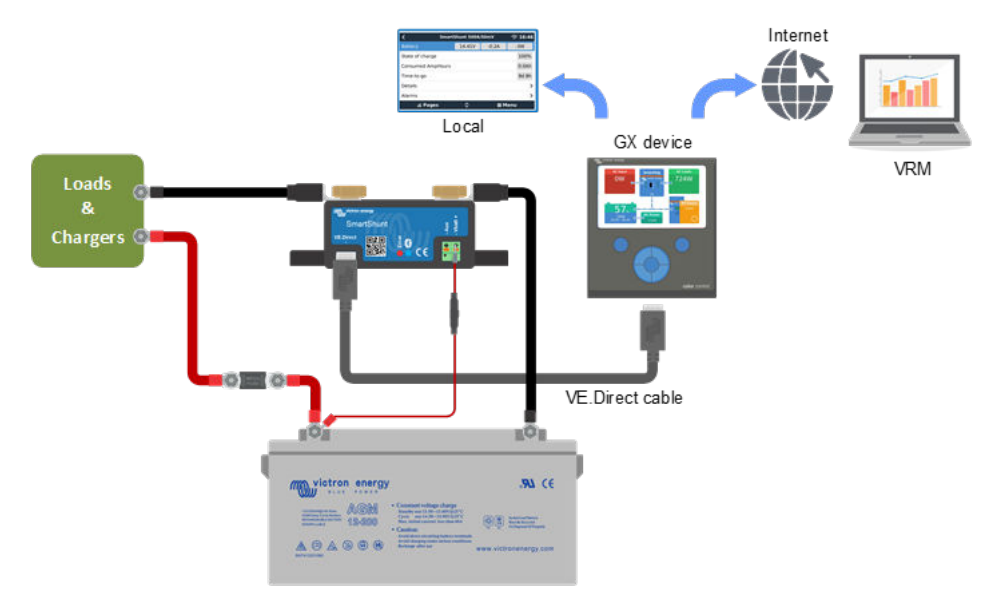

# **6.3. Anslutning till VE.Smart Network**

VE.Smart Network är ett trådlöst nät som tillåter ett antal Victron-produkter att utbyte information via Bluetooth. SmartShunt kan dela batterispänning och temperatur (tillval temperatursensor krävs) med VE.Smart Network.

<span id="page-19-0"></span>Till exempel: I ett VE.Smart nät som innehåller en SmartShunt med temperatursensor och en SmartSolar MPPT-solcellsladdare, får solcellsladdaren information om batterispänning och temperatur från SmartShunt och använder sedan den till att optimera laddningsparametrarna. Detta förbättrar laddningseffektiviteten och förlänger batteriets liv.

För göra så att SmartShunt blir en del av ett VE.Direct Smart nät måste du antingen skapa ett nät eller gå med i ett redan befintligt nät. Inställningarna hittar du i SmartShunt inställningar > smart nätverkande. Se användarhandboken för VE.Direct Smart network för mer information: https://www.victronenergy.com/media/pg/VE.Smart\_Networking/en/index-en.html

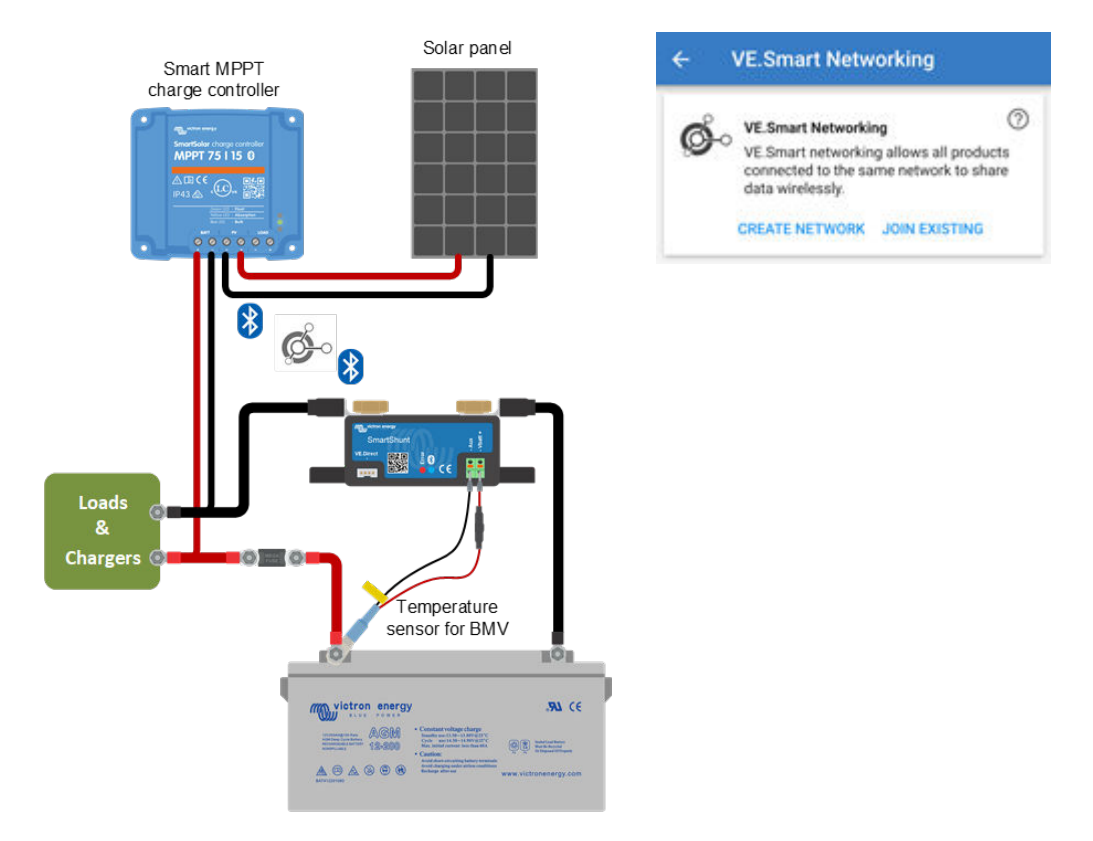

# **6.4. Anpassad integrering (programmering krävs)**

VE.Direkt kommunikationsport kan användas för att avläsa data och ändra inställningar. VE.Direkt protokollet är enkelt att implementera. Överföring av data till SmartShunt är inte nödvändigt för enklare applikationer: SmartShunt skickar automatiskt alla avläsningar varje sekund.

Alla detaljer förklaras i detta dokument:

[https://www.victronenergy.com/upload/documents/Whitepaper-Data-communication-with-Victron-Energy-products\\_EN.pdf](https://www.victronenergy.com/upload/documents/Whitepaper-Data-communication-with-Victron-Energy-products_EN.pdf)

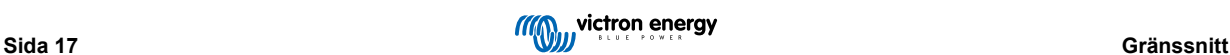

# <span id="page-20-0"></span>**7. Alla funktioner och inställningar**

Det här avsnittet förklarar alla batteriövervakarinställningar. Det finns dessutom en video tillgänglig som beskriver alla dessa inställningar och hur de samspelar med varandra för att uppnå en lämplig batteriövervakning för både bly- och litiumbatterier.

[https://www.youtube.com/embed/mEN15Z\\_S4kE](https://www.youtube.com/embed/mEN15Z_S4kE)

# **7.1. Batteriinställningar**

Dessa inställningar kan användas för att finjustera SmartShunten. Var försiktigt när du ändrar dessa inställningar eftersom en ändring påverkar hur SmartShunt beräknar laddningsstatus.

### **7.1.1. Batterikapacitet**

Den här parametern används för att tala om för batteriövervakaren hur stort batteriet är. Den här inställningen skulle egentligen ha gjorts under den första installationen.

Inställningen anger batteriets kapacitet i amperetimmar (Ah).

För ytterligare information om batterikapacitet och Peukert-exponent, se kapitel [Batterikapacitet och Peukert-exponent \[26\]](#page-28-0)

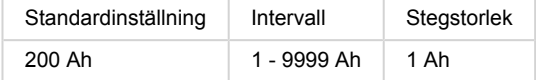

### **7.1.2. Laddad spänning**

Batterispänningen måste vara över denna spänningsnivå för att batteriet ska anses som fulladdat. Så fort som batteriövervakaren känner av att batterispänningen har uppnått den "laddade spänningen" och strömmen har sjunkit under "svansströmmen" under en fastställd tid, kommer batteriövervakaren att ställa in laddningsstatusen till 100 %.

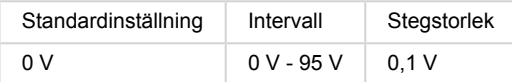

Parametern "Laddad spänning" ska alltid ställas in på 0,2 V eller 0,3 V under laddarens floatspänning.

**Tabell 2. Rekommenderade inställningar för blybatterier:**

| Nominell batterispänning | Inställning för laddad spänning |  |
|--------------------------|---------------------------------|--|
| 12 V                     | 13,2 V                          |  |
| 24 V                     | 26,4 V                          |  |
| 36 V                     | 39,6 V                          |  |
| 48 V                     | 52,8 V                          |  |

### **7.1.3. Urladdningsgolv (gräns)**

Parametern "Urladdningsgolv" används för att beräkna återstående tid. Batteriövervakaren beräknar den tid som är kvar tills det inställda "urladdningsgolvet" har uppnåtts. Det används också för att ställa in standardvärden för laddningsstatuslarm.

Ställ in det på 50 % för blybatterier och lägre för litiumbatterier.

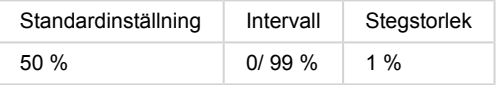

### <span id="page-21-0"></span>**7.1.4. Svansström**

Batteriet anses "fulladdat" när laddningsströmmen har sjunkit under den fastställda parametern för "Svansström". Parametern för "Svansström" anges i ett procenttal av batteriets kapacitet.

Anmärkning: Vissa batteriladdare slutar ladda när laddningsströmmen sjunker under ett förinställt värde. I dessa fall,måste svansströmmen ställas in högre än det förinställda värdet.

Så fort som batteriövervakaren känner av att batterispänningen har uppnått parametern för "laddad spänningen" och strömmen har sjunkit under "svansströmmen" under en fastställd tid, kommer batteriövervakaren att ställa in laddningsstatusen till 100 %.

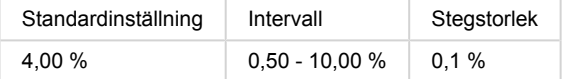

### **7.1.5. Laddnings-avkänningstid**

Detta är den tid då "Laddad spänning och "Svansström" måste vara uppfyllda för att batteriet ska anses vara fullladdat.

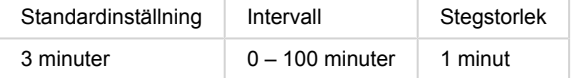

### **7.1.6. Peukert-exponent**

Ställ in Peukert-exponenten i enlighet med batterispecifikationerna. Om Peukert-exponenten är okänd ska du ställa in den på 1,25 för blybatterier och på 1,05 för litiumbatterier. Ett värde på 1,00 inaktiverar Peukert-kompensationen. Peukert-värde för blybatterier kan beräknas. För ytterligare information om uträkning av Peukert, batterikapacitet och Peukert-exponent,, se kapitlet om Peukert-exponenten.

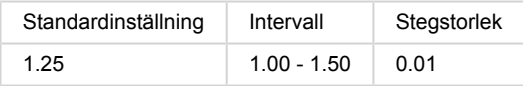

### **7.1.7. Faktor för laddningsverkningsgrad**

"Faktorn för laddningsverkningsgrad" kompenserar för kapacitetsförlusten (Ah) under laddning. En inställning på 100 % betyder att det inte förekommer några förluster.

En laddningsverkningsgrad på 95 % betyder att 10 Ah måste överföras till batteriet för att få 9 Ah verkligt upptagna av batteriet. Ett batteris laddningsförmåga beror på batterityp, ålder och användningsätt. Batteriövervakaren tar hänsyn till detta fenomen genom faktorn för laddningsverkningsgrad:

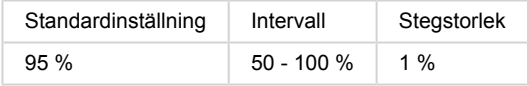

Laddningsverkningsgraden hos ett blybatteri är nästan 100 % så länge som ingen gasbildning äger rum. Gasning innebär att en del av laddningsströmmen inte omvandlas till kemisk energi som lagras i batteriets plattor men används för att sönderdela vatten i syrgas och vätgas (högexplosivt). Den energi som lagras i plattorna kan utvinnas under nästa urladdning medan den energi som används för att sönderdela vatten går förlorad. Gasning kan lätt iakttas i vätskefyllda batterier. Observera att "endast syre" i slutet av laddningsfasen i slutna (VRLA) gel- och AGM-batterier också resulterar i minskad laddningsverkningsgrad.

### **7.1.8. Strömtröskel**

När den uppmätta strömmen faller under värdet för "Strömtröskel" kommer den att anses vara noll. Med denna funktion är det möjligt att utesluta små strömstyrkor som kan påverka avläsningen för långtidsladdningsstatus negativt i miljöer med mycket störningar. Till exempel, om den faktiska långtidsströmmen är 0,0 A och på grund av störningar utifrån eller små avvikelser i batteriövervakaren indikerar -0,05 A, kan batteriövervakaren i det långa loppet på ett felaktigt sätt indikera att batteriet är tomt eller behöver laddas upp. När strömtröskeln i detta exempel är inställd på 0,1 A räknar batteriövervakaren med 0,0 A så att felen elimineras.

Ett värde på 0,0 A inaktiverar denna funktion.

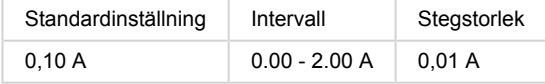

### **7.1.9. Medelvärdesperiod återstående tid**

Medelvärdesperioden för återstående tid specificerar tidsfönstret (i minuter) som det rörliga genomsnittsfiltret arbetar med. Ett värde på 0 inaktiverar filtret och ger en omedelbar (realtids) avläsning. Dock kan de värden för återstående tid som visas fluktuera

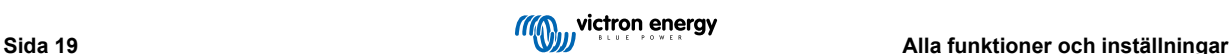

<span id="page-22-0"></span>kraftigt. Val av längsta tid (12 minuter) säkerställer att enbart långsiktiga belastningsfluktuationer ingår i beräkningen av återstående tid.

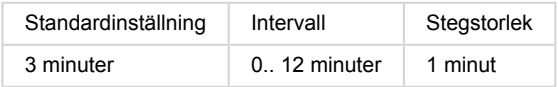

### **7.1.10. Synkroniserad batteristart**

Batteriets laddningsstatus blir 100 % är SmartShunt har försetts med ström. När den är PÅ kommer SmartShunten att anse sig vara synkroniserad vid start, vilket innebär att laddningsstatusen ställs in till 100 %. Om den är AV kommer SmartShunten att anse sig vara osynkroniserad vid start vilket innebär att laddningsstatusen är okänd fram till den första verkliga synkroniseringen.

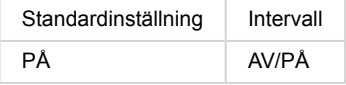

Tänk på att vissa situationer kan uppstå där du bör göra vissa överväganden innan du ställer in funktionen till PÅ. En sådan situation kan uppstå i system där batteriet ofta kopplas bort från SmartShunt, till exempel i en båt. Om du lämnar båten och kopplar från DC-systemet med den huvudsakliga DC-brytaren när batterierna var laddade till 75 % t.ex. När du återvänder till båten och kopplar på DC-systemet igen kommer SmartShunt då att visa 100 %. Det ger ett falskt intryck av att batterierna är fulladdade när de i verkligheten är delvis urladdade.

Det finns två sätt att lösa detta på, en är att inte koppla bort SmartShunten när batterierna är delvis urladdade och den andra är att stänga av funktionen "Synkroniserad batteristart". När SmartShunten kopplas på igen kommer laddningsstatusen att visa "---" och visar endast 100 % när batterierna har blivit fullständigt laddade. Observera att om du lämnar ett blybatteriet i delvis urladdat läge en längre tid kommer det leda till skador på batteriet.

### **7.1.11. Laddningsstatus**

Med den här inställningen kan du manuellt ställa in laddningsstatusen. Den här inställningen är endast aktiv efter att SmartShunt har synkroniserats, minst en gång. Antingen automatiskt eller manuellt.

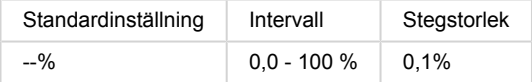

### **7.1.12. Synkronisera laddningsstatus (SoC) till 100 %**

Detta alternativ kan användas för att synkronisera din batteriövervakare manuellt. Tryck på "Synkronisera"-knappen för att synkronisera Lynx Shunt VE.Can till 100 %.

För mer information, se avsnitt [Manuell synkronisering \[13\]](#page-15-0)

### **7.1.13. Nollströmskalibrering**

Om batteriövervakaren visar en icke-nollström även när det inte finns någon belastning och batteriet inte laddas, kan detta alternativ användas för att kalibrera nollströmsavläsning.

En nollströmskalibrering krävs (nästan) aldrig. Utför endast den här processen om batteriövervakaren visar en ström när du är helt säker på att det faktiskt inte flyter någon ström. Det enda sättet att säkert veta detta är genom att fysiskt koppla från alla kablar som är anslutna till SYSTEM MINUS sida på shunten. Du gör detta genom att skruva upp shuntbulten och ta bort alla kablar från den sidan på shunten. Alternativet, som är att stänga av alla belastningar eller laddare, är inte INTE tillräckligt precist, eftersom det inte tar bort små standbyströmmar.

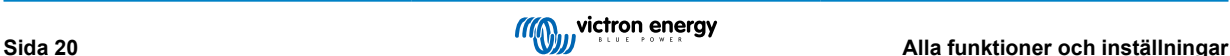

<span id="page-23-0"></span>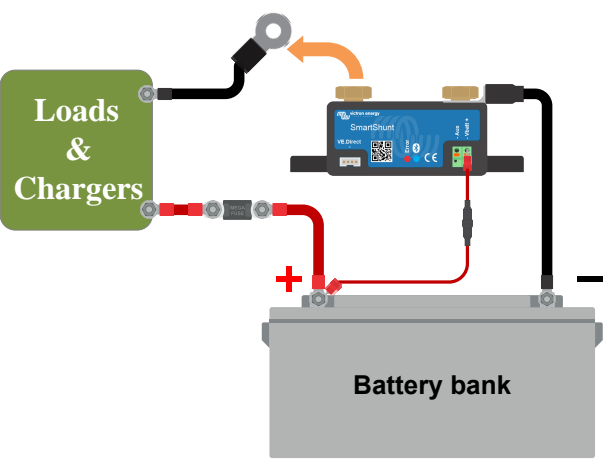

Utförande av en nollströmskalibrering

# **7.2. Larminställningar**

Observera att SmartShunt inte är utrustad med en buzzzer eller ett larmrelä som BMV-serierna är. De larm som genereras visas endast i appen VictronConnect när den är ansluten till SmartShunt eller används för att skicka en larmsignal till en GX-enhet.

# **7.2.1. SoC larminställning**

När funktionen är aktiv kommer larmet att aktiveras när laddningsstatusen sjunker under det förinställda värdet i mer än 10 sekunder. Larmet stängs av när laddningsstatusen stiger över återställningsvärdet.

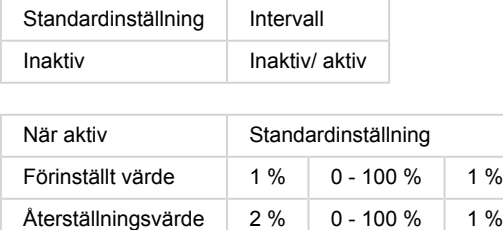

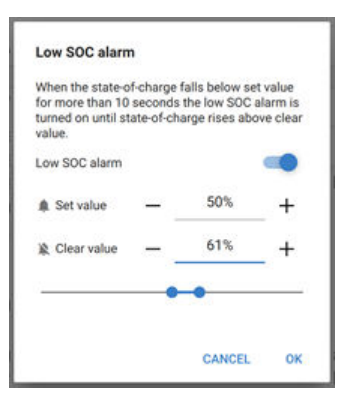

# **7.2.2. Larm för låg spänning**

När funktionen är aktiv kommer larmet att aktiveras när batterispänningen sjunker under det förinställda värdet i mer än 10 sekunder. Larmet stängs av när batterispänningen stiger över återställningsvärdet.

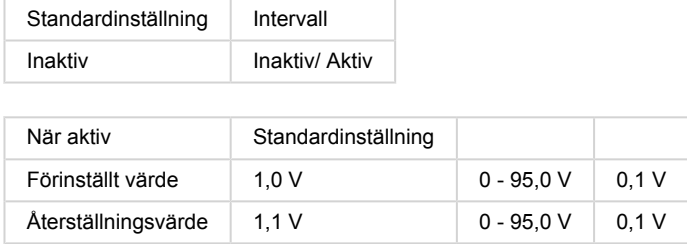

# **7.2.3. Larm för hög spänning**

När funktionen är aktiv kommer larmet att aktiveras när batterispänningen stiger över det förinställda värdet i mer än 10 sekunder. Larmet kommer att stängas av när batterispänningen sjunker under återställningsvärdet.

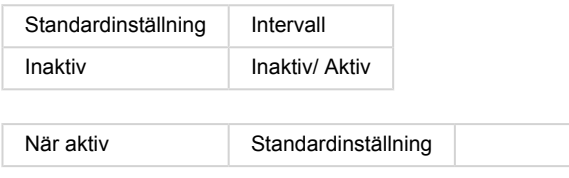

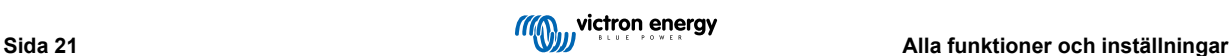

<span id="page-24-0"></span>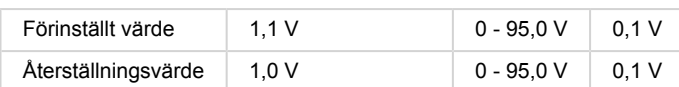

### **7.2.4. Larm för låg startbatterispänning**

Den här inställningen är endast tillgänglig om extraingången har ställts in på "Startbatteri"

När funktionen är aktiv kommer larmet att aktiveras när startbatterispänningen sjunker under det förinställda värdet i mer än 10 sekunder. Larmet stängs av när startbatterispänningen stiger över återställningsvärdet.

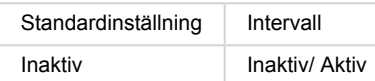

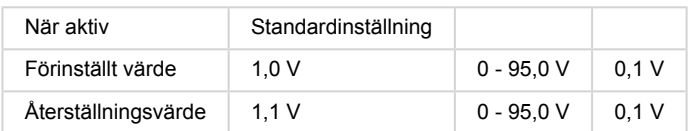

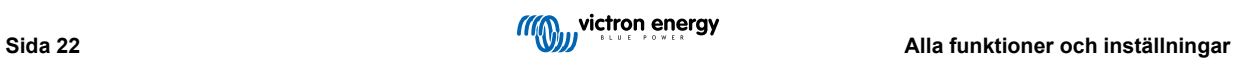

### <span id="page-25-0"></span>**7.2.5. Larm för hög startbatterispänning**

Den här inställningen är endast tillgänglig om extraingången har ställts in på "Startbatteri"

När funktionen är aktiv kommer larmet att aktiveras när startbatterispänningen stiger över det förinställda värdet i mer än 10 sekunder. Larmet stängs av när startbatterispänningen sjunker under återställningsvärdet.

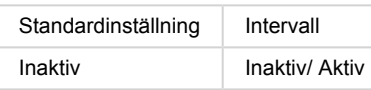

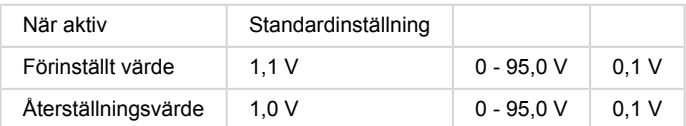

### **7.2.6. Larm för mittzonsavvikelse**

Den här inställningen är endast tillgänglig om extraingången är inställd på "Mittzon".

När funktionen är aktiv kommer larmet att aktiveras när mittzonspänningsavvikelsen stiger över det förinställda värdet i mer än 10 sekunder. Larmet stängs av när mittzonspänningsavvikelsen sjunker under återställningsvärdet.

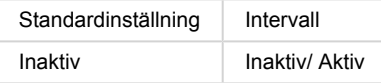

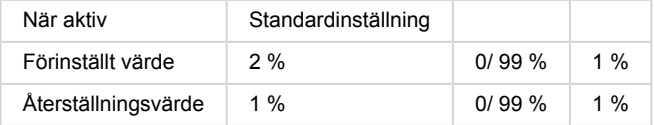

### **7.2.7. Larm för hög temperatur**

Den här inställningen är endast tillgänglig om extraingången är inställd på "Temperatur".

När funktionen är aktiv kommer larmet att aktiveras när batteritemperaturen stiger över det förinställda värdet i mer än 10 sekunder. Larmet stängs av när batteritemperaturen sjunker under återställningsvärdet.

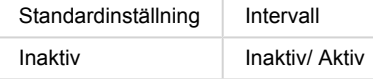

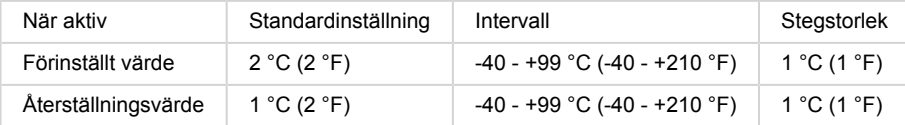

### **7.2.8. Larm för låg temperatur**

Den här inställningen är endast tillgänglig om extraingången är inställd på "Temperatur".

När funktionen är aktiv kommer larmet att aktiveras när batteritemperaturen sjunker under det förinställda värdet i mer än 10 sekunder. Larmet stängs av när batteritemperaturen stiger över återställningsvärdet.

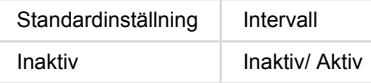

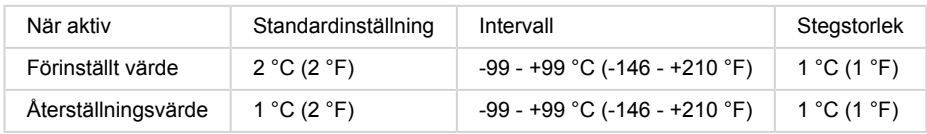

# <span id="page-26-0"></span>**7.3. Blandade inställningar**

### **7.3.1. Extraingång**

Den här inställningen ställer in funktionen för extraingången AUX. Välj mellan: Ingen, Startbatteri, Mittzon eller Temperatur

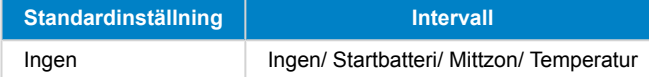

### **7.3.2. Temperaturkoefficient**

Den här inställningen är endast tillgänglig efter att extraingången har ställts in på "Temperatur".

Den tillgängliga batterikapaciteten minskar med temperaturen. Temperaturkoefficienten (delta T) är den procentuella andelen med vilken batterikapaciteten ändras med temperaturen. När temperaturen minskar till under 20 °C (över 20 °C är temperaturens inverkan på kapaciteten relativt låg och tas inte med i beräkningen). Vanligtvis är minskningen, jämfört med kapaciteten vid 20 °C, 18 % vid 0 °C och 40 % vid -20 °C.

Enheten för detta värde är "%cap/°C" eller procent kapacitet per Celcius-grad.

Ett typiskt värde (under 20 °C) är 1 %cap/°C för blybatterier och 0,5 %cap/°C för litiumjärnfosfatbatterier.

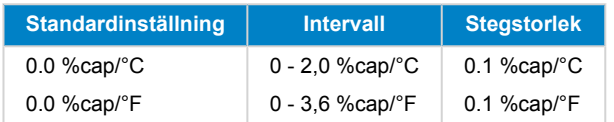

# **7.4. Inställning av temperaturenhet**

Den här inställningen hittar du i inställningar för appen VictronConnect. Lämna SmartShunten genom att klick på pilen ←. Det tar dig tillbaka till enhetslistan i appen VictronConnect. Klicka på menysymbolen **och klicka sen på inställningssymbolen**  $\Phi$ . Här kan du välja vilken temperaturenhet som ska visas. Om du väljer Celsius kommer temperaturen att visas med °C och om du väljer Fahrenheit kommer temperaturen att visas med °F.

# **7.5. Produktinställningar**

Klicka på inställningssymbolen och sen på menysymbolen för att komma åt dessa inställningar  $\ddot{\phi}$  och sen på menysymbolen  $\ddot{\mathbf{E}}$ .

# **7.5.1. Återställning till fabriksinställningar**

För att återställa alla inställningar till fabriksinställningarna klicka på "Återställ till fabriksinställningar". Observera att detta endast återställer inställningarna, historiken återställs inte.

### **7.5.2. Anpassat namn**

I skärmen med SmartShuntens produktinformation kan du ändra namnet på SmartShunten. Som standard heter den sitt produktnamn. Du kan komma att behöva ett mer passande namn, särskilt om du använder flera SmartShuntar nära varandra och det kan bli förvirrande att veta vilken Smartshunt du kommunicerar med. Du kan t.ex. lägga till id-nummer till deras namn, som: SmartShunt A, SmartShunt B osv.

### **7.5.3. Fast programvara**

Både SmartShunten och dess Bluetooth-gränssnitt drivs med fast programvara. Ibland finns en nya programvara tillgänglig. Ny programvara släpps antingen för att lägga till funktioner eller fixa ett fel. Produktöversikten för både SmartShunt och dess Bluetooth-gränssnitt visar båda det fasta programvarunumret. Den visar också om programvaran är den senaste versionen och det finns en knapp du kan trycka på för att uppdatera den fasta programvaran.

Vid den första installationen rekommenderar vi att du uppdaterar enheten till den senaste fasta programvaran (om den finns tillgänglig) När du ansluter till SmartShunt med en "uppdaterad" version av VictronConnect, kontrolleras den fasta programvaran och enheten frågar om du vill uppdatera din programvara om det finns en nyare version tillgänglig. VictronConnect innehåller de faktiska programvarufilerna så du behöver inte vara ansluten till internet för att uppdatera till den senaste versionen, om du använder den senaste versionen av VictronConnect.

Det är inte obligatoriskt att uppdatera den fasta programvaran. Om du väljer att inte uppdatera den kan du endast läsa av SmartShunt men inte ändra inställningar. Inställningarna kan endast ändras om SmartShunten drivs med den senaste fasta programvaran.

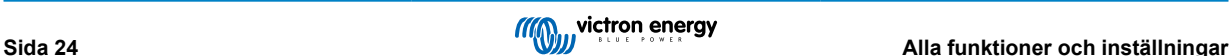

## <span id="page-27-0"></span>**7.5.4. Ändra pinkod**

I produktinformationen för SmartShunt Bluetooth-gränssnitt kan pinkoden ändras.

### **7.5.5. Avaktivera och återaktivera Bluetooth**

Bluetooth är som standard aktiverad i SmartShunt. Om du inte vill ha Bluetooth går den att stänga av. Du gör det genom att dra Bluetooth-brytaren åt sidan i produktinställningarna.

En anledning till att stänga av Bluetooth skulle kunna vara av säkerhetsskäl, eller för att förhindra oönskade överföringar från SmartShunt.

När Bluetooth-funktionen har avaktiverats är det endast möjligt att kommunicera med SmartShunt via dess Ve.Direct-port.

Det görs via USB till VE.Direct-gränssnittet eller via en GX-enhet som är kopplad till SmartShunt med en VE.Direct-kabel eller USB till VE.Direct-gränssnittet. För mer information se kapitel 6: "Gränssnitt"

Det går att aktivera Bluetooth igen genom att ansluta till SmartShunt med VictronConnect via VE.Direct - USB-gränssnittet. När den är ansluten kan du surfa till menyn för produktinställningar och återaktivera Bluetooth.

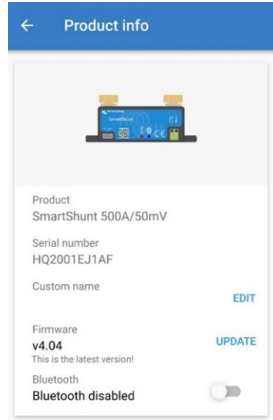

### **7.5.6. Serienummer**

Serienumret hittar du i produktinformation om SmartShunt eller på produktinformationsetiketten på SmartShunten.

# **7.6. Spara, ladda upp och dela inställningar**

I inställningsmenyn kan du hitta följande tre symboler:

**B** Spara inställningar till fil – Detta sparar inställningarna för referens eller senare användning.

**Ladda upp inställningar från fil** – Detta laddar upp tidigare sparade inställningar.

**Dela inställningsfil** – Detta låter dig dela inställningsfilen via e-post, meddelande, airdrop osv. Vilka delningsmöjligheter som finns beror på vilken plattform som används.

För mer information om dessa funktioner, läs handboken om VictronConnect: [https://www.victronenergy.com/media/pg/](https://www.victronenergy.com/live/victronconnect:start) [VictronConnect\\_Manual/en/index-en.html](https://www.victronenergy.com/live/victronconnect:start)

# **7.7. Återställ historik**

Den här inställningen hittar du längst ner på historikfliken. Tänk på att historiska data är viktiga för att hålla koll på batteriets prestanda och behövs även för att diagnostisera vissa batteriproblem. Rensa inte historiken om inte batteribanken ska ersättas.

# **7.8. Återställa pinkod**

Den här inställningen hittar du i inställningar för appen VictronConnect. Lämna SmartShunten genom att klick på pilen ←. Det tar dig tillbaka till enhetslistan i appen VictronConnect. Klicka nu på menysymbolen bredvid SmartShunt-listan.

Ett nytt fönster öppnas där du kan återställa pinkoden tillbaka till standard: 000000. För att kunna återställa pinkoden måste du ange SmartShuntens unika puk-kod. Puk-koden står skriven på produktinformationsetiketten på SmartShunten.

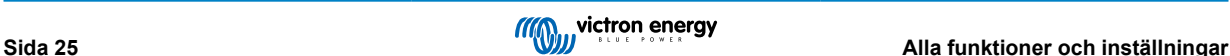

# <span id="page-28-0"></span>**8. Batterikapacitet och Peukert-exponent**

Batterikapaciteten anges i amperetimmar (Ah) och indikerar hur mycket ström ett batteri kan leverera över tid. T.ex. om ett batteri på 100 Ah laddas ur med en konstant ström på 5 A kommer batteriet att vara helt urladdat efter 20 timmar.

Hastigheten med vilken batteriet laddas ur kallas C-rate. C-rate indikerar hur många timmar ett batteri med en viss kapacitet kommer att räcka. 1C är hastigheten för en timme och betyder att urladdningsströmmen kommer att fullständigt ladda ur batteriet på en timme. För ett batteri med en kapacitet på 100 Ah är det lika med en urladdningsström på 100 A. En 5C-rate för det här batteriet skulle vara 500 A i 12 minuter (1/5 tim) och en C5-rate skulle vara 20 A i 5 timmar.

Det finns två sätt att ange ett batteris C-rate. Antingen med ett nummer före C:t eller med ett nummer efter C:t.

Till exempel:

- 5C är samma som C0,5
- 1C är samma som C1
- 0,2C är samma som C2

Batteriets kapacitet beror på urladdningshastigheten. Ju snabbare urladdningshastighet desto mindre kapacitet finns tillgänglig. Relationen mellan en långsam eller snabb urladdning kan beräknas med Peukerts lag och uttrycks med Peukert-exponenten. Vissa batterisammansättningar lider mer av det här fenomenet än andra. Blybatterier påverkas mer av detta än litiumbatterier. Batteriövervakaren tar hänsyn till detta fenomen med hjälp av Peukerts exponent.

#### **Exempel på urladdningshastighet**

Ett blybatteri har en kapacitet på 100 Ah vid C20, det betyder att det här batteriet kan leverera sammanlagt 100 A ström över 20 timmar till en hastighet på 5 A per timme. C20 = 100 Ah (5 x 20 = 100).

Om samma batteri på 100 Ah laddas ur fullständigt på två timmar minskar dess kapacitet i hög grad. På grund av den högre urladdningshastigheten kanske det bara levererar C2 = 56 Ah.

#### **Peukerts formel**

Värdet som kan justeras i Peukerts formel är exponenten n: se formeln nedan.

I batteriövervakaren kan Peukerts exponent justeras från 1,00 till 1,50. Ju högre Peukert-exponent desto snabbare "krymper" den effektiva kapaciteten med ökande urladdningshastighet. Ett idealiskt (teoretiskt) batteri har en Peukert-exponent på 1,00 och en fast kapacitet; oavsett storleken på urladdningsströmmen. Standardinställningen för Peukert-exponenten i batteriövervakaren är 1,25. Detta är ett acceptabelt medelvärde för de flesta blybatterier.

Peukert:s ekvation återfinns nedan:

*Cp = I<sup>n</sup> x t* där Peukert-exponenten n är:

$$
n = \frac{\log t2 - \log t1}{\log l1 - \log l2}
$$

För att beräkna Peukert-exponenten behöver du två angivna batterikapaciteter. Det är oftast 20 h urladdningshastighet och 5 h kapacitet, men det kan även vara 10 h och 5 h, eller 20 h och 10 h. Det idealiska är att använda en låg urladdning med en något högre kapacitet. Batteriets kapacitet hittar du i informationsbladet. Kontakta din återförsäljare om du är osäker.

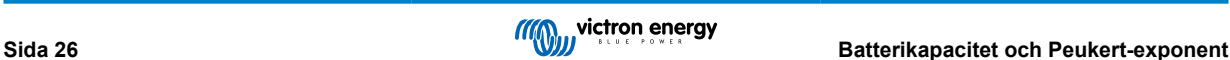

#### **Beräkningsexempel med 5 h och 20 h-rate**

C5-rate är på 75 Ah. t1-rate är 5 h och I1 beräknas:

$$
I_1 = \frac{75Ah}{5h} = 25A
$$

C20-rate är 100 Ah. t2-rate är 20 h och I2 beräknas:

$$
I_2 = \frac{100Ah}{20h} = 5A
$$

Peukert-exponenten är:

$$
n = \frac{\log 20 - \log 5}{\log 15 - \log 5} = 1.26
$$

En Peukert-simulator finns tillgänglig på [http://www.victronenergy.se/support-and](http://www.victronenergy.com/support-and-downloadssoftware/)[downloads/software](http://www.victronenergy.com/support-and-downloadssoftware/)

Observera att Peukert-exponenten inte är mer en grov uppskattning av verkligheten och att batterierna vid mycket höga strömmar kommer att ge mycket mindre kapacitet än förväntat jämfört med en fast exponent. Vi rekommenderar att inte ändra standardinställningen i batteriövervakaren förutom då det gäller litiumbatterier:

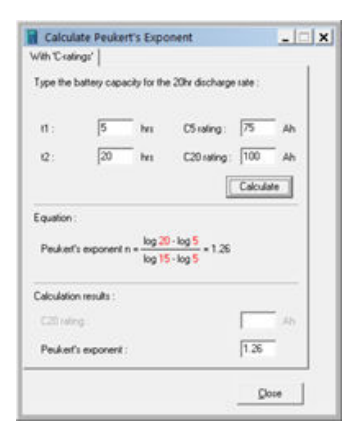

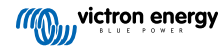

# <span id="page-30-0"></span>**9. Spänningsövervakning mittzon**

En dålig cell eller ett dåligt batteri kan förstöra en stor, dyrbar batteribank.

En kortslutning eller hög invändig läckageström i en cell kan exempelvis resultera i underladdning av den cellen och överladdning i de andra cellerna. På samma sätt kan ett dåligt batteri i en 24 volts eller 48 volts batteribank med flera serie/parallellkopplade 12 volts batterier förstöra hela banken.

Vidare, när nya celler eller batterier är anslutna i serie bör alla ha samma laddningsstatus från början. Små skillnader kommer att jämnas ut under absorptions- eller utjämningsladdning men stora differenser på grund av kraftig gasning av cellerna eller batterierna med den högsta ursprungliga laddningsstatusen kommer att skada batteriet.

Ett snabbt larm kan genereras genom övervakning av batteribankens mittzon (t.ex. genom att halvera spänningssträngen och jämföra de två spänningshalvorna).

Observera att mittzonsavvikelsen kommer att vara liten när batteribanken vilar och kommer att öka:

- I slutet av bulkfasen under laddning (spänningen i väl laddade celler kommer att öka snabbt medan mindre laddade celler fortfarande kommer att behöver mer laddning)
- Vid urladdning av batteribanken tills spänningen i den svagaste cellen börjar minska snabbt.
- Vid mycket höggradig laddning/urladdning.

## **9.1. Batteribank och mittzonskopplingsshema**

#### **9.1.1. Koppling och övervakning av mittzon i en 24 V-batteribank**

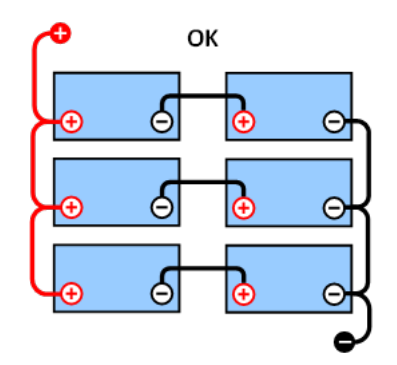

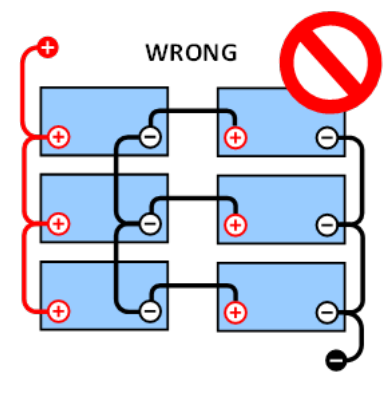

På grund av spänningsbortfall över de positiva och negativa kablarna är mittzonspänningarna inte identiska.

I en oövervakad batteribank bör inte mittzonerna länkas samman, en dålig batteribank kan missas och skada alla de andra batterierna.

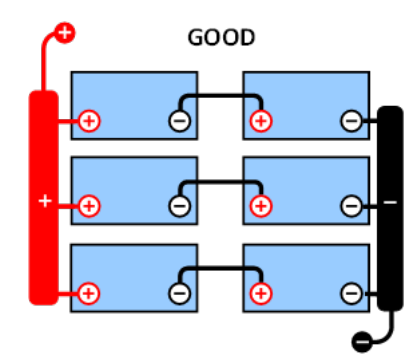

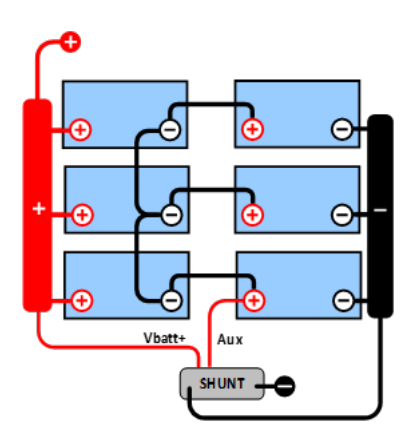

Använd alltid strömskenor vid övervakning av mittzonspänning. Kablarna till strömskenan måste alla vara av samma längd. Mittzonerna kan endast länkas om korrigeringsåtgärder vidtas i händelse av larm.

<span id="page-31-0"></span>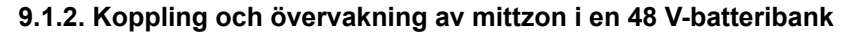

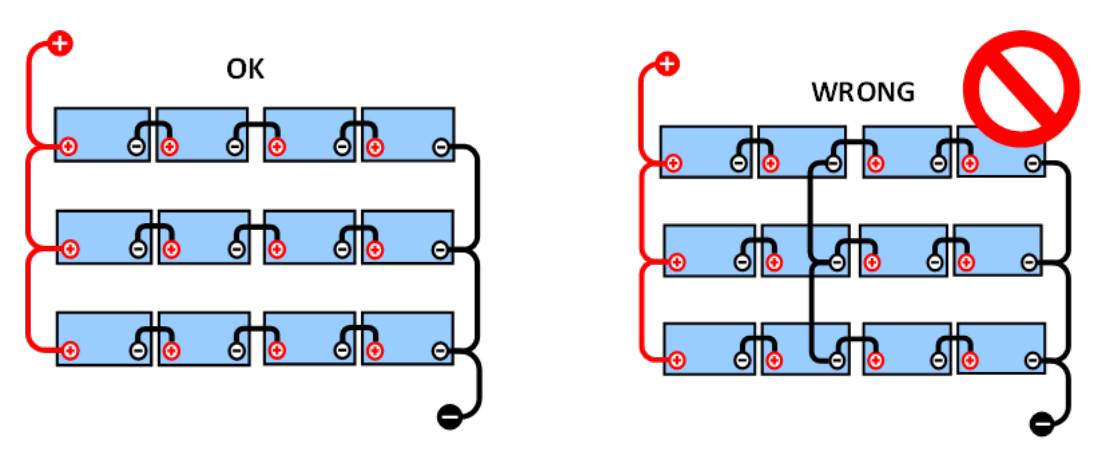

På grund av spänningsbortfall över de positiva och negativa kablarna är mittzonspänningarna inte identiska.

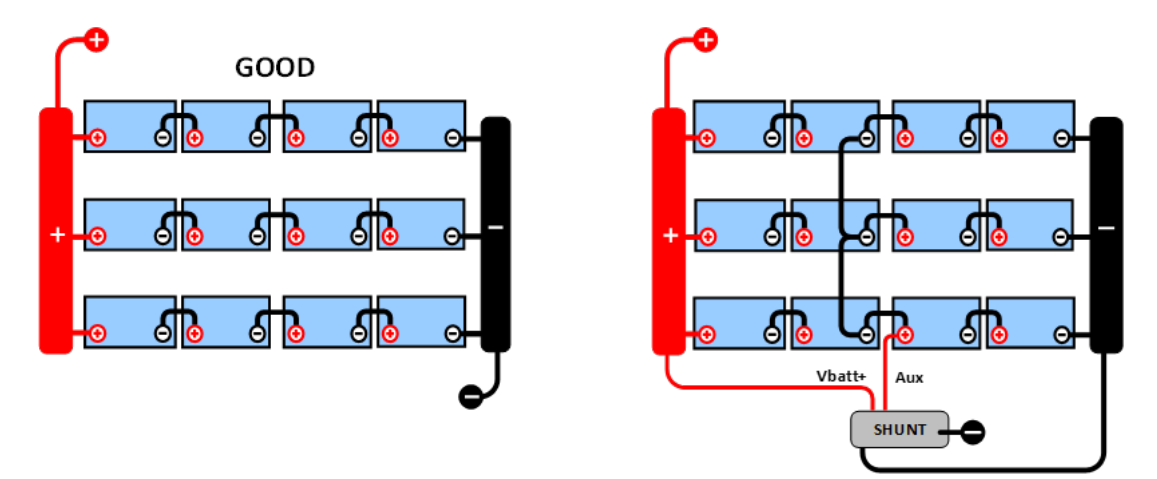

I en oövervakad batteribank bör inte mittzonerna länkas samman, en dålig batteribank kan missas och skada alla de andra batterierna.

Använd alltid strömskenor vid övervakning av mittzonspänning. Kablarna till strömskenan måste alla vara av samma längd. Mittzonerna kan endast länkas om korrigeringsåtgärder vidtas i händelse av larm.

# **9.2. Beräkning av mittzonsavvikelse**

SmartShunt mäter mittzonen och beräknar sedan avvikelsen i procent från vad mittzonen borde vara.

Deviation =

\n
$$
\frac{100 \times (top \ string \ voltage - bottom \ string \ voltage)}{battery \ voltage}
$$
\n
$$
= 100 \times (Vt - Vb)
$$

$$
a = \frac{\qquad}{\qquad V}
$$

Där:

d är avvikelsen i %

Vt är toppsträngsspänningen

Vt är bottensträngsspänningen

V är batteriets spänning (V = Vt + Vb)

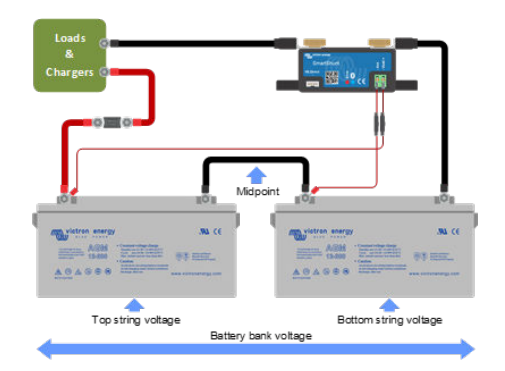

# **9.3. Inställning av larmnivå**

Vid VRLA (Gel eller AGM) batterier, kommer gasning på grund av överladdning att torka ut elektrolyten, öka det invändiga motståndet och slutligen resultera i oåterkallelig skada. Batterier med plattor, VRLA, börjar förlora vatten när

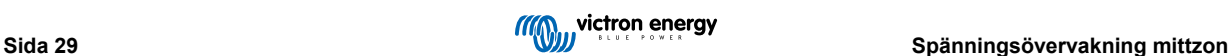

<span id="page-32-0"></span>laddningsspänningen närmar sig 15 V (12 V-batteri). Inklusive en säkerhetsmarginal bör mittzonsavvikelsen därför kvarstå under 2 % under laddning. Vid, exempelvis, laddning av en 24 V batteribank vid 28,2 V absorptionsspänningen skulle en mittzonsavvikelse på 2 % resultera i:

Därför:

$$
Vt = \frac{V \times d}{100} + Vb = \frac{V \times d}{100} + V - Vt = V \times \frac{1 + \frac{a}{100}}{2}
$$

$$
Vt = V \times \frac{1 + \frac{u}{100}}{2} \quad and \quad Vb = V \times \frac{1 - \frac{u}{100}}{2}
$$

$$
Vt = 28.8 \times \frac{1 + \frac{2}{100}}{2} \approx 14.7 \quad and \quad Vb = 28.8 \times \frac{1 - \frac{2}{100}}{2} \approx 14.1
$$

Uppenbarligen resulterar en mittzonsavvikelse på mer än 2 % i en överladdning av toppbatteriet och en underladdning av bottenbatteriet. Detta är två goda skäl för att ställa in nivån på mittzonslarmet på mer än d=2 %.

Samma procentsats kan tillämpas på en 12 V batteribank med en 6 V mittzon.

I fallet med en 48 V batteribank, bestående av 12 V seriekopplade batterier, är den procentuella inverkan från ett batteri på mittzonen reducerad till hälften. Larmnivån på mittzonen kan därför ställas in på en lägre nivå.

## **9.4. Larmfördröjning**

För att förhindra att larm utlöses på grund av korta avvikelser som inte skadar batteriet måst avvikelsen överskrida det inställda värdet under 5 minuter innan larmet utlöses. En avvikelse, som överskrider det inställda värdet med en faktor på 2 eller mer, kommer att utlösa larmet efter 10 sekunder.

# **9.5. Vad ska man göra om ett larm inträffar under laddning?**

I händelse av en ny batteribank beror larmet oftast på differenser i det initiala laddningstillståndet för det individuella batteriet. Om avvikelsen ökar till över 3 % måste du sluta ladda batteribanken och ladda de enskilda batterierna eller cellerna separat. Ett annat sätt är att markant minska laddningsströmmen till batteribanken, detta låter batterierna jämna ut sig med tiden.

Gör följande om problemet kvarstår efter flera laddnings-urladdningscykler:

- I händelse av serie/parallell koppling, koppla ifrån parallellanslutningen i mittzonen och mät den enskilda mittzonsspänningen under absorptionsladdning för att isolera batterier eller celler som är i behov av ytterligare laddning.
- Ladda och testa sedan alla batterier eller celler individuellt.

I händelse av en äldre batteribank som har fungerat bra tidigare kan problemet bero på systematiskt underladdning. I så fall krävs en mer frekvent laddning eller en utjämningsladdning. Tänk på att endast vätskefyllda djupcyklade plattcells- eller OPzS-batterier kan utjämnas. Bättre och regelbunden laddning kommer att lösa problemet.

Om det finns en eller flera trasiga celler:

- I händelse av serie/parallell koppling, koppla ifrån parallellanslutningen i mittzonen och mät den enskilda mittzonsspänningen under absorptionsladdning för att isolera batterier eller celler som är i behov av ytterligare laddning.
- Ladda och testa sedan alla batterier eller celler individuellt.

# **9.6. Vad gör man om larm inträffar under urladdning?**

Enskilda batterier eller celler i en batteribank är inte identiska och när det är total urladdning av en batteribank kommer spänningen i vissa celler att börja sjunka tidigare än andra. Mittzonslarmet kommer därför nästa alltid att utlösas i slutet av den diup urladdning.

Om mittzonslarmet utlöses mycket tidigare (och utlöses inte under laddning) kan vissa batterier eller celler ha förlorat i kapacitet eller kan de ha utvecklat ett högre invändigt motstånd än andra. Batteribanken kan ha nått slutet på sin livslängd eller så har en eller flera celler eller batterier utvecklat ett fel.

• I händelse av serie/parallell koppling, koppla ifrån parallellanslutningen i mittzonen och mät den enskilda mittzonsspänningen under urladdning för att isolera felaktiga batterier eller celler.

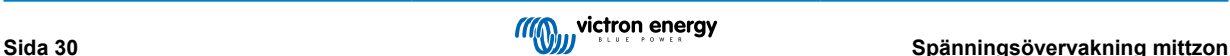

 $\overline{1}$ 

<span id="page-33-0"></span>• Ladda och testa sedan alla batterier eller celler individuellt.

# **9.7. Battery Balancer**

Man kan överväga att lägga till en Battery Balancer (balanseringsenhet) till systemet. Balanseringsenheten utjämnar laddningsstatusen hos två seriekopplade 12 V-batterier eller hos flera rader av seriekopplade batterier.

När laddningsspänningen för ett 24 V-batterisystem ökar till mer än 27,3 V kommer balanseringsenheten att startas och jämföra spänningen över de två seriekopplade batterierna. Balanseringsenheten kommer att dra en ström på upp till 0,7 A från batteriet (eller de parallellkopplade batterierna) med den högsta spänningen. Den resulterande laddningsströmmen kommer att säkerställa att batterierna kommer att nå samma laddningstillstånd. Vid behov kan flera balanseringsenheter parallellkopplas.

En 48 V-batteribank kan balanseras med tre balanseringsenheter, en mellan varje batteri.

För mer information, se informationsbladet om Battery Balancer på produktsidan: [https://www.victronenergy.se/batteries/battery](https://www.victronenergy.com/battery-monitors/battery-balancer)[balancer](https://www.victronenergy.com/battery-monitors/battery-balancer)

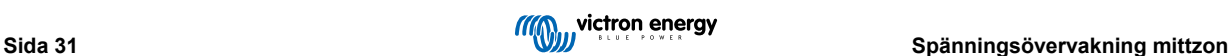

# <span id="page-34-0"></span>**10. Felsökning**

# **10.1. Funktionsfel**

#### **10.1.1. Enheten är död, inga lampor tänds**

När SmartShunt ansluts för första gången borde den blå LED-lampan blinka. Om så inte är fallet bör du kontrollera säkringen i Vbatt+-kabeln och även själva kabeln och dess terminaler.

Kom ihåg att den blå LED-lampan på SmartShunt kan vara avstängd om Bluetooth är avaktiverad. SmartShunt verkar död. Se avsnitt 10.2.1: "Kan inte ansluta via Bluetooth" för instruktioner om hur felet kan åtgärdas.

Om temperatursensorn används:

- Temperatursensorn (när den används) måste anslutas till den positiva polen i batteribanken (sensorns röda kabel fungerar som matningsledning).
- Kontrollera säkringen i den positiva (röda) kabeln.
- Se till att rätt temperatursensor används. Temperatursensorn för MultiPlus fungerar inte med SmartShunt.
- Kontrollera att temperatursensorn har kopplats på rätt sätt. Den röda kabeln ska kopplas till Vbatt+-terminal på SmartShunt och den svarta kabeln ska kopplas till extraingången Aux.

Se avsnitt 3.4.3: "Aux-anslutning för temperaturövervakning", för anslutningsinstruktioner och kopplingsschema.

#### **10.1.2. Extraingången Aux fungerar inte**

Kontrollera säkringen i Aux-kabeln och kontrollera även själva kabeln och dess terminaler.

Om startbatteriet är i bruk: se till att båda batteribankerna har en gemensam negativ. Se avsnitt 3.4.1: "Aux-anslutning för övervakning av spänningen från ytterligare ett batteri", för anslutningsinstruktioner och kopplingsschema.

Om temperatursensorn används:

- Temperatursensorn (när den används) måste anslutas till den positiva polen i batteribanken (sensorns röda kabel fungerar som matningsledning).
- Kontrollera säkringen i den positiva (röda) kabeln.
- Se till att rätt temperatursensor används. Temperatursensorn för MultiPlus fungerar inte med SmartShunt.
- Kontrollera att temperatursensorn har kopplats på rätt sätt. Den röda kabeln ska kopplas till Vbatt+-terminal på SmartShunt och den svarta kabeln ska kopplas till extraingången Aux.

Se avsnitt 3.4.3: "Aux-anslutning för temperaturövervakning", för anslutningsinstruktioner och kopplingsschema.

#### **10.1.3. Kan inte ändra inställningar**

Inställningarna kan endast ändras om SmartShunten körs med den senaste fasta programvaran. Uppdatera till den senaste fasta programvaran med appen VictronConnect.

# **10.2. Anslutningsproblem**

#### **10.2.1. Kan inte ansluta via Bluetooth**

Det är högst osannolikt att SmartShuntens Bluetooth-gränssnitt är defekt. Några saker att prova innan du kontaktar supporten:

- Är SmartShunten försedd med ström? Den blå lampan ska blinka. Om den blå lampan inte blinkar, se avsnitt 10.1.1: "Enheten är död, inga lampor tänds".
- Är en annan telefon eller surfplatta redan ansluten till SmartShunt? Detta visas genom att den blå lampan lyser konstant. Endast en telefon eller surfplatta åt gången kan anslutas till SmartShunt. Säkerställ att inga andra enheter är anslutna och försök igen.
- Är appen VictronConnect uppdaterad?

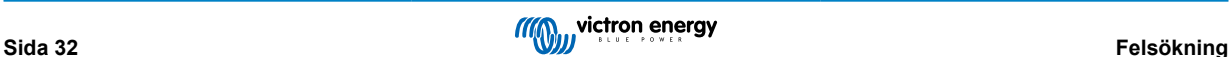

- <span id="page-35-0"></span>• Är du tillräckligt nära SmartShunten? På en öppen plats är det högsta avståndet 20 meter.
- Använder du Windows-versionen av appen VictronConnect? Den versionen stöder inte Bluetooth. Använd Android, iOS eller MacOS istället (eller använd USB - VE.Direct-gränssnittet).
- Är Bluetoooth inaktiv i inställningarna? Se avsnitt 7.5.5: "Avaktivera och återaktivera Bluetooth".

För anslutningsproblem, se avsnittet om felsökning i handboken för VictronConnect: [https://www.victronenergy.com/media/pg/](https://www.victronenergy.com/live/victronconnect:start) [VictronConnect\\_Manual/en/index-en.html](https://www.victronenergy.com/live/victronconnect:start)

### **10.2.2. Förlorad pinkod**

Om du har tappat bort pinkoden måste du återställa den till den ursprungliga pinkoden, se avsnitt 7.5.4: "Ändra pinkod".

Du hittar mer information och specifika instruktioner i handboken för VictronConnect: [https://www.victronenergy.com/media/pg/](https://www.victronenergy.com/live/victronconnect:start) [VictronConnect\\_Manual/en/index-en.html](https://www.victronenergy.com/live/victronconnect:start)

## **10.3. Felaktiga avläsningar**

#### **10.3.1. Laddnings- och urladdningsströmmarna är omkastade**

Laddningsström bör visas som ett positivt värde. Till exempel: 1,45 A.

Urladdningsströmmen bör visas som ett negativt värde. Till exempel: -1,45 A.

Om laddnings- och urladdningsströmmarna är omkastade måste de negativa kablarna på batteriövervakaren växlas.

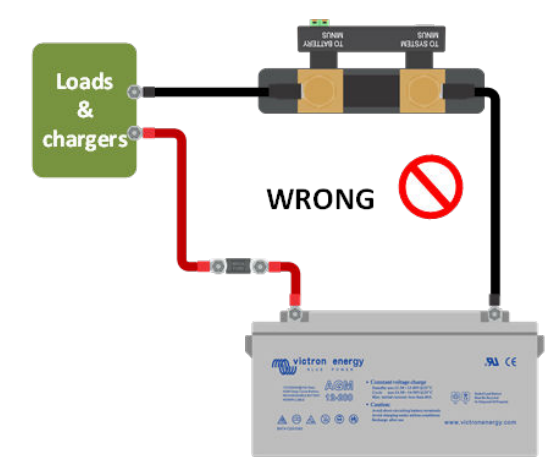

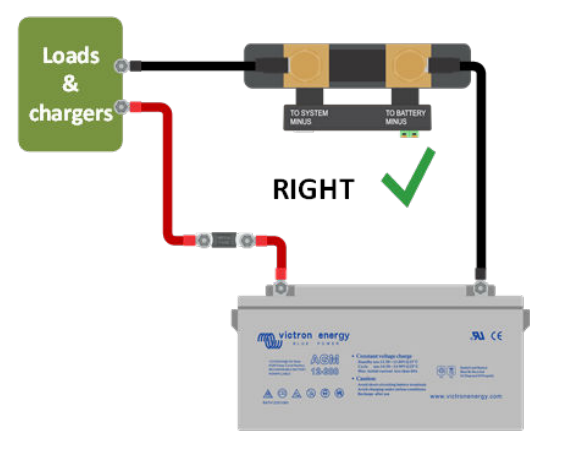

#### **10.3.2. Ofullständig strömavläsning**

Den negativa polen på alla belastningar och på alla laddningskällor i systemet måste kopplas till systemets minussida på SmartShunt.

Om den negativa polen på en belastning eller en laddningskälla kopplas direkt till den negativa batteriterminalen eller till batteriminussidan på SmartShunt kommer inte strömmen från dessa att flyta genom batteriövervakaren och kommer inte tas med i strömavläsningen och därmed inte heller i avläsningen för laddningsstatus.

SmartShunt kommer att visa en högre laddningsstatus än batteriets verkliga status.

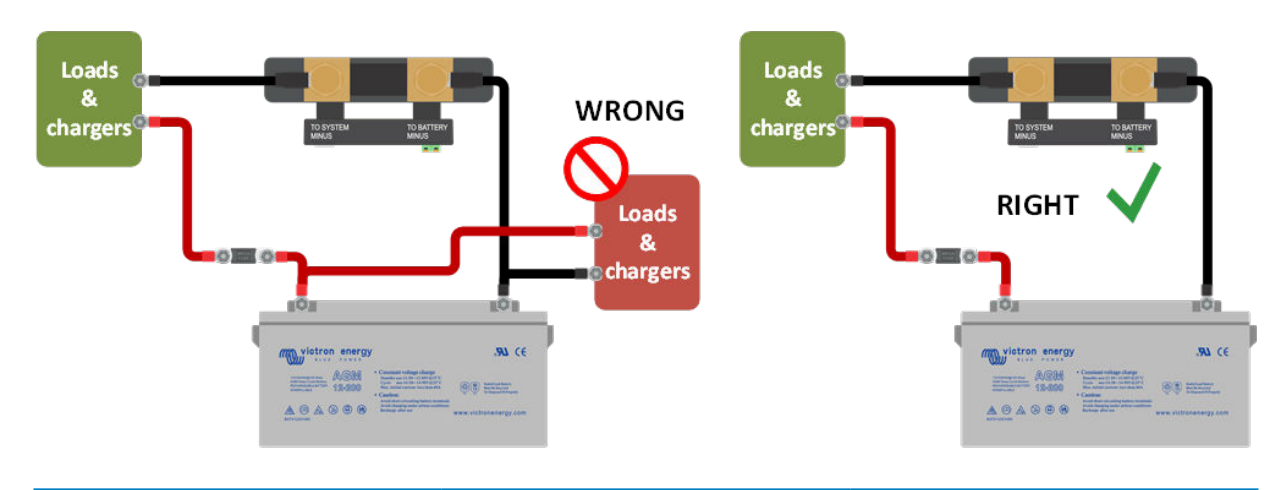

#### <span id="page-36-0"></span>**10.3.3. Det finns en strömavläsning men ingen ström flyter**

Om det finns en strömavläsning men ingen ström flyter genom SmartShunt , bör du utföra en [nollströmskalibrering \[20\]](#page-22-0) när alla belastningar är avstängda eller ställa in [strömtröskeln \[19\]](#page-21-0) .

#### **10.3.4. Felaktig avläsning av laddningsstatus**

En felaktig avläsning av laddningsstatus kan ske av flera anledningar.

#### **Felaktiga batteriinställningar**

Följande parametrar kan påverka beräkningen av laddningsstatus om de är felaktigt inställda:

- Batterikapacitet
- Peukert-exponent
- Faktor för laddningsverkningsgrad

#### **Felaktig laddningsstatus på grund av ett synkroniseringsfel:**

Laddningsstatusen är ett beräknat värde och måste återställas (synkroniseras) lite då och då.

Synkroniseringsprocessen är automatisk och kommer att utföras varje gång batteriet är fulladdat. Batteriövervakaren fastställer att batteriet är fulladdat när alla tre villkor för "laddad" uppfylls. Villkoren för "laddad" är:

- Laddad spänning (spänning)
- Svansström (% av batterikapacitet)
- Laddningsavkänningstid (minuter)

Praktisk exempel på de villkor som måste uppfyllas innan en synkronisering kan ske:

- Batterispänningen måste överstiga 13,8 V.
- Laddningsströmmen måste vara lägre än 0,04 x batterikapacitet (Ah). För ett 200 Ah-batteri betyder det 0,04 x 200 = 8 A.
- Båda villkoren ovan måste infalla i minst tre minuter.

Om batteriet är inte fulladdat eller om den automatiska synkroniseringen inte utförs kommer värdet för laddningsstatus att börja driva iväg och kommer över tid inte att visa batteriets faktiska laddningsstatus.

Följande parametrar kan påverka den automatiska synkroniseringen om de är felaktigt inställda:

- Laddad spänning
- Svansström
- Laddningsavkänningstid
- Att ej ladda batteriet fullt emellanåt

För mer information om dessa parametrar, se avsnitt : "Batteriinställningar"

#### **Felaktig laddningsstatus på grund av felaktig strömavläsning:**

Laddningsstatusen beräknas genom att titta på hur mycket ström som flyter in och ut ur batteriet. Om avläsningen är felaktig blir även laddningsstatusen felaktig. Se avsnitt [Ofullständig strömavläsning \[33\]](#page-35-0)

#### **10.3.5. Laddningsstatus saknas**

Detta betyder att batteriövervakaren inte är synkroniserad. Det kan ske när SmartShunt nyligen har installerats eller efter att SmartShunt har varit utan ström och sedan försetts med ström igen.

Ladda batteriet helt för att åtgärda problemet. När batteriet nästan är fulladdat borde batteriövervakaren synkronisera automatiskt. Se över synkroniseringsinställningarna om detta inte fungerar.

Om du vet att batteriet är fulladdat men du vill inte vänta till batteriet synkroniserar, tryck på knappen "Synkronisera SoC till 100 %", se avsnitt : [Synkronisera SoC till 100 % \[20\]](#page-22-0).

### **10.3.6. Laddningsstatusen uppnår inte 100 %**

Batteriövervakaren synkroniserar och återställer laddningsstatusen till 100 % så fort som batteriet har blivit fullladdat. Gör följande om batteriövervakaren inte uppnår 100 % laddningsstatus:

• Ladda upp batteriet och kontrollera om batteriövervakaren korrekt känner av att batteriet är fullladdat.

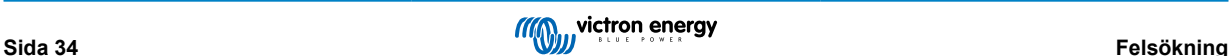

<span id="page-37-0"></span>• Om batteriövervakaren inte känner av att batteriet har laddats måste du kontrollera eller justera inställningarna för laddad spänning, svansström och/eller laddad tid. För mer information, se [Automatisk synkronisering \[13\].](#page-15-0)

### **10.3.7. Laddningsstatusen visar alltid 100 %**

En orsak kan vara att de negativa kablarna som går in och ut från batteriövervakaren har kopplats i fel riktning, se [Laddnings och](#page-35-0) [urladdningsströmmarna är omkastade \[33\]](#page-35-0).

#### **10.3.8. Laddningsstatusen ökar inte snabbt nog eller för snabbt när den laddar**

Detta kan inträffa när batteriövervakaren tror att batteriet är större eller mindre än det faktiskt är. Kontrollera om [batterikapaciteten](#page-12-0) [\[10\]](#page-12-0) har ställts in korrekt.

#### **10.3.9. Felaktig batterispänningsavläsning**

Problem med Vbatt+-kabeln, kanske säkringen, kabeln i sig eller någon av terminalerna är trasig eller sitter löst.

Felaktig koppling: Vbatt+-kabeln måste kopplas till batteribankens positiva pol, inte på mitten av batteribanken.

Om en temperatursensor används, se till att sensorn är kopplad till batteribankens positiva pol, inte på mitten av batteribanken.

#### **10.3.10. Felaktig spänningsavläsning av startbatteri**

Startbatteriets spänning är för låg:

• Problem med Aux-kabeln, kanske säkringen, kabeln i sig eller någon av terminalerna är trasig eller sitter löst.

Startbatterispänning saknas

• Säkerställ att båda batterierna delar en gemensam negativ. För instruktioner om hur man ska koppla startbatteriet se [Aux](#page-8-0)[anslutning för övervakning av spänningen från ytterligare ett batteri \[6\].](#page-8-0)

#### **10.3.11. Synkroniseringsproblem**

Om batteriövervakaren inte synkroniserar automatiskt kan en möjlighet vara att batteriet aldrig blir helt fulladdat. Ladda upp batteriet och se om laddningsstatusen så småningom ändras till 100 %.

En annan möjlighet är att inställd laddningsspänning bör sänkas och/eller svansströmmen bör ökas.

Det är även möjligt att batteriövervakaren synkroniserar för tidigt. Detta kan inträffa i solcellssystem eller i andra system med fluktuerande laddningsström. Ändra följande inställningar om så är fallet:

- Öka den "laddade" spänningen till knappt under absorptionsladdningsspänningen. Till exempel: 14,2 V vid 14,4 V absorptionsspänning (för ett 12 V-batteri).
- Öka "laddningsavkänningstiden" och/eller minska svansströmmen för att förebygga en för tidig återställning på grund av passerande moln.

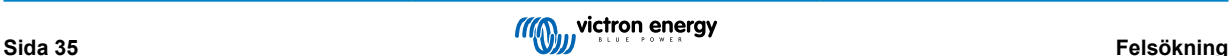

# <span id="page-38-0"></span>**11. Tekniska data**

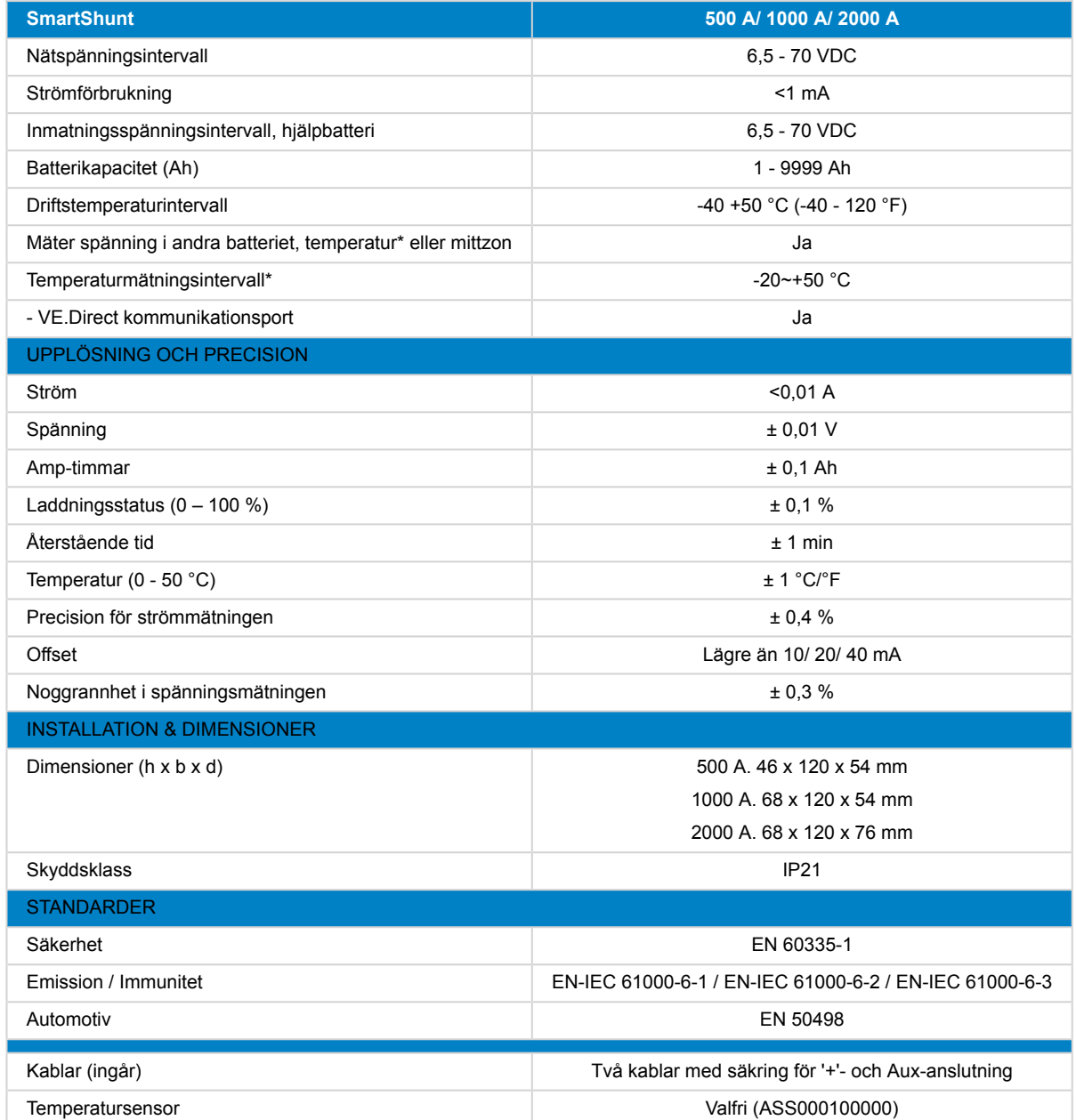

\*Endast när tillvalet temperatursensor är ansluten, temperatursensor ingår ej

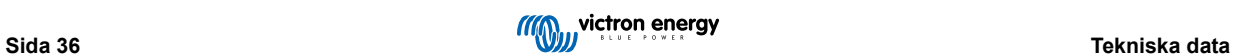